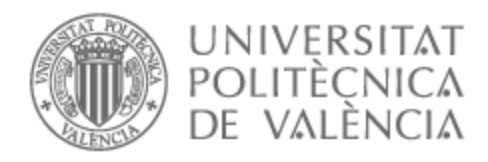

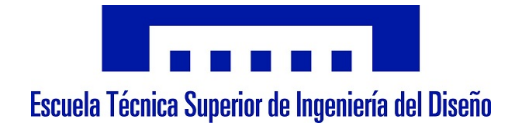

## UNIVERSITAT POLITÈCNICA DE VALÈNCIA

## Escuela Técnica Superior de Ingeniería Aeroespacial y Diseño Industrial

La impresión 3D al servicio de las artroplastias. Revisión y estudio del flujo de trabajo del proceso.

Trabajo Fin de Máster

Máster Universitario en Diseño y Fabricación Integrada Asistidos por Computador

AUTOR/A: Haro Ortega, Pablo de

Tutor/a: Ferrándiz Bou, Santiago

CURSO ACADÉMICO: 2022/2023

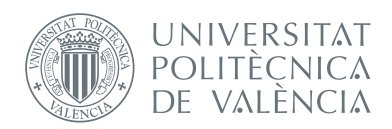

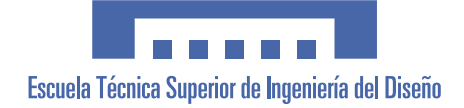

## **LA IMPRESIÓN 3D AL SERVICIO DE LAS ARTROPLASTIAS. ESTUDIO DEL FLUJO DE TRABAJO DEL PROCESO.**

**Trabajo final de Máster** Máster Universitario en Diseño y Fabricación Integrada Asistidos por Computador(MUDFIAC)

**Autor** Pablo de Haro Ortega

**Tutor** Santiago Ferrándis Bou

*Curso académico 2022/2023*

# **ÍNDICE DE CONTENIDOS**

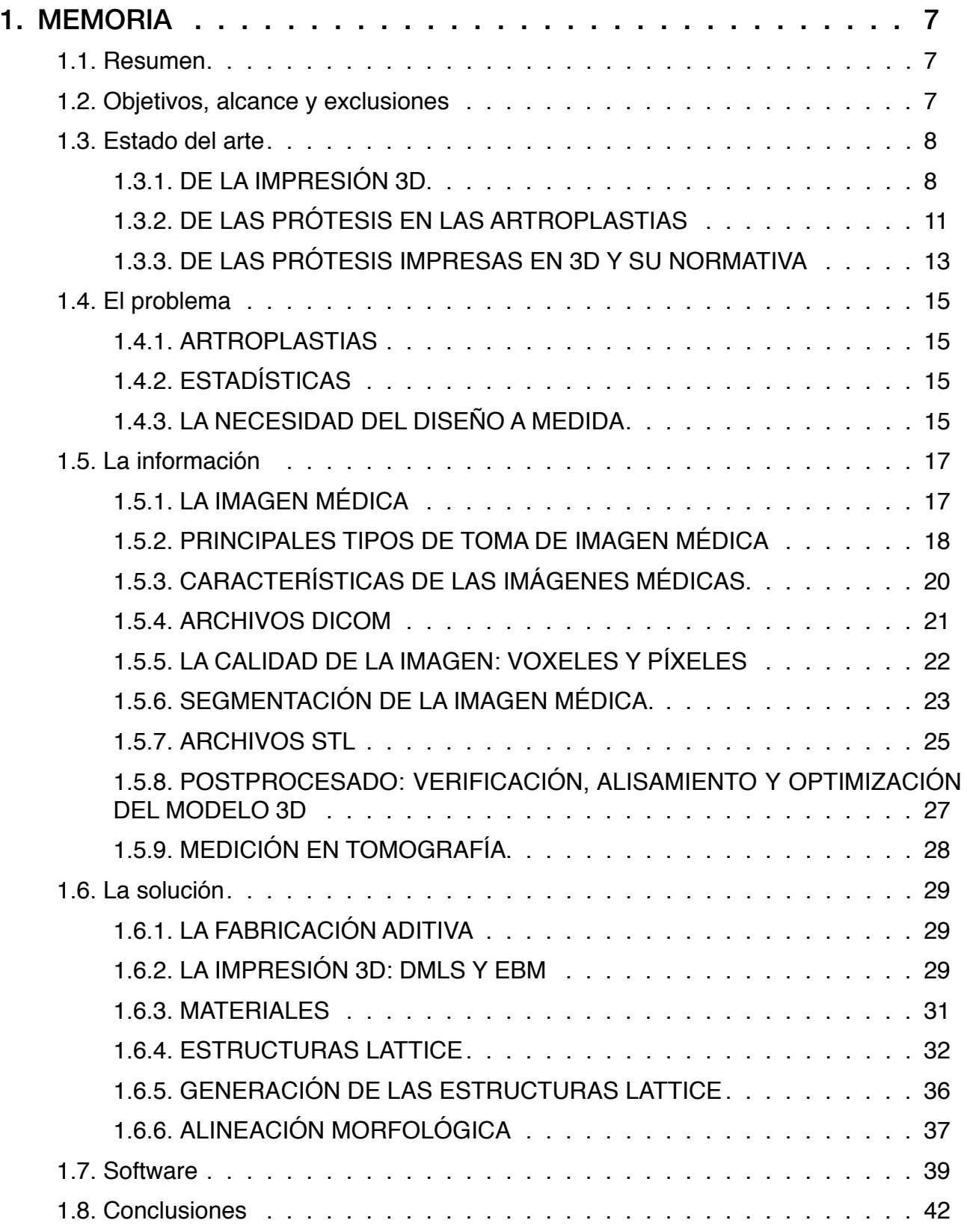

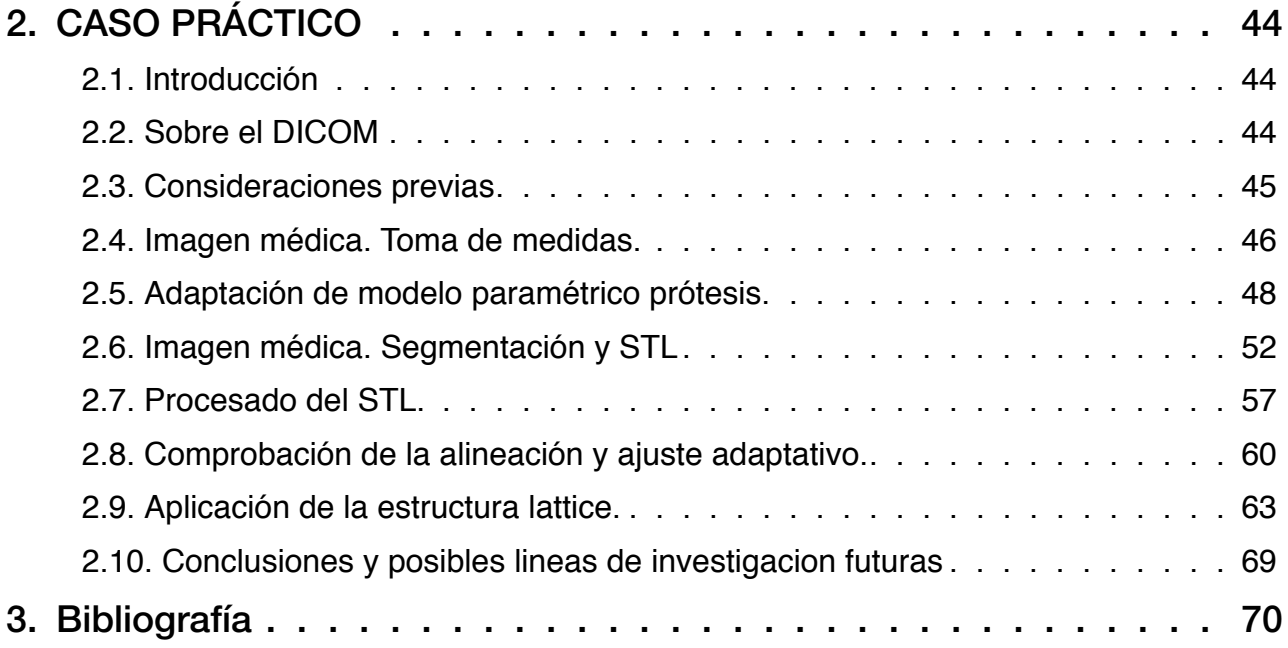

## **TABLA DE CONTENIDOS**

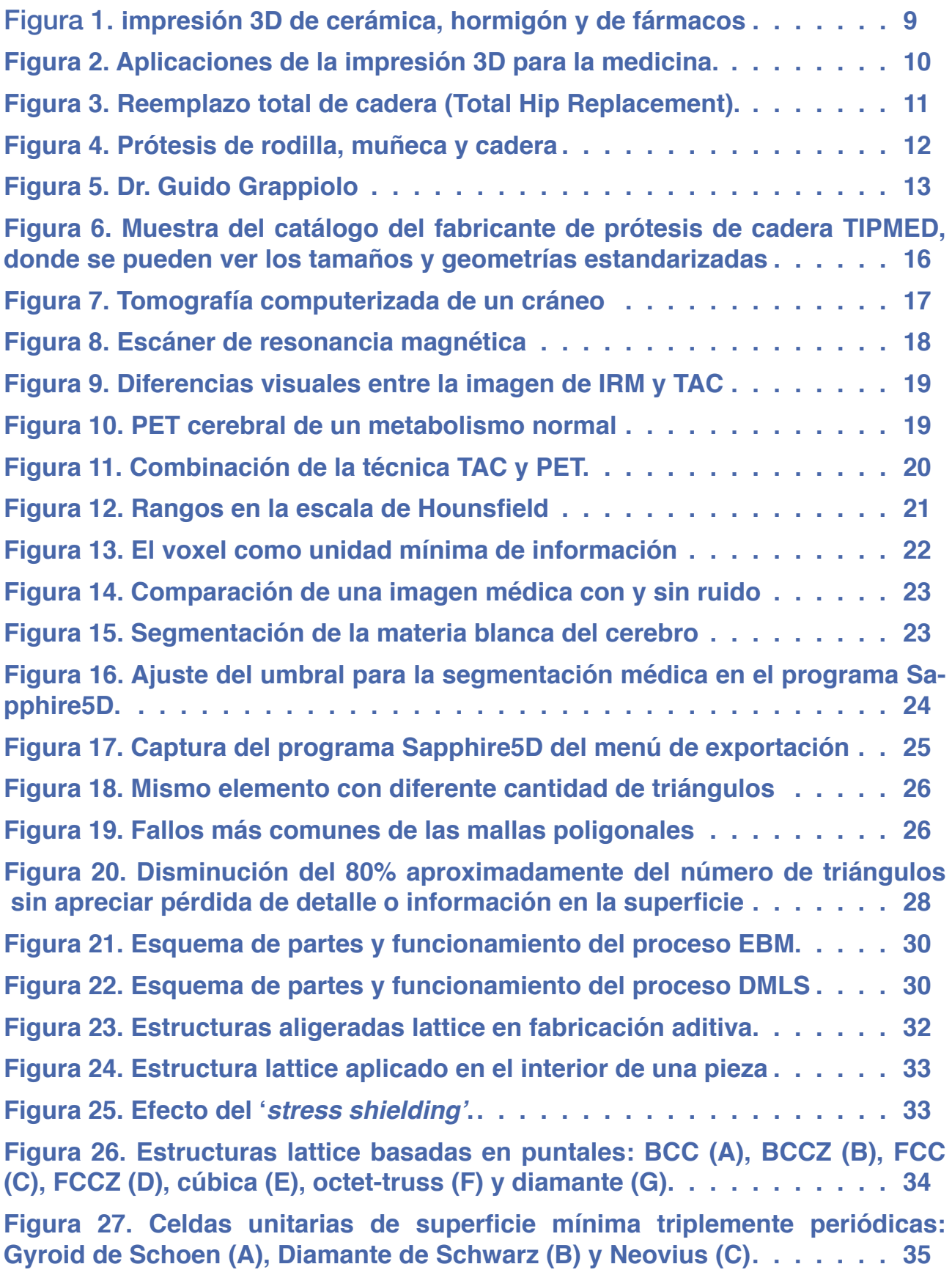

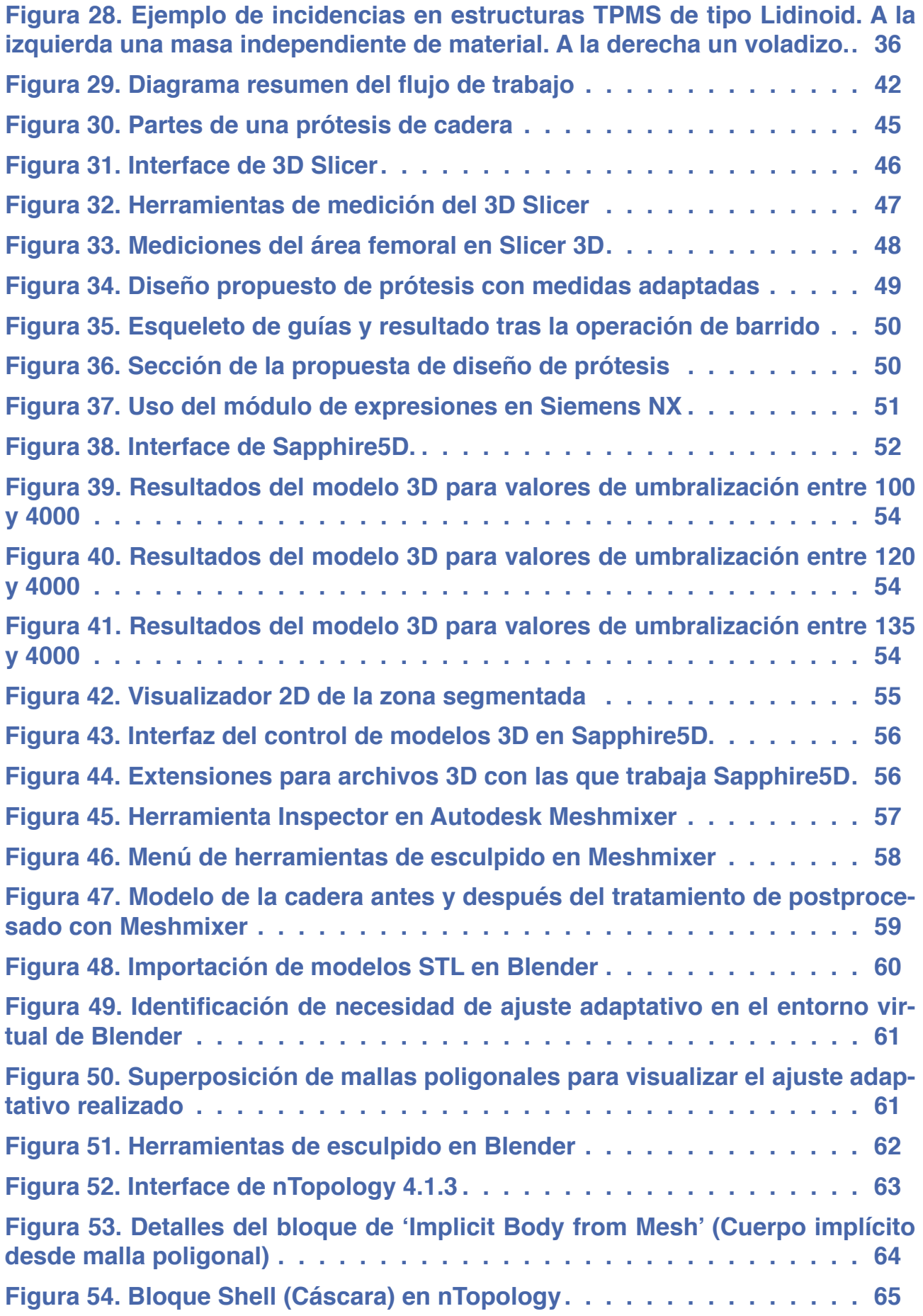

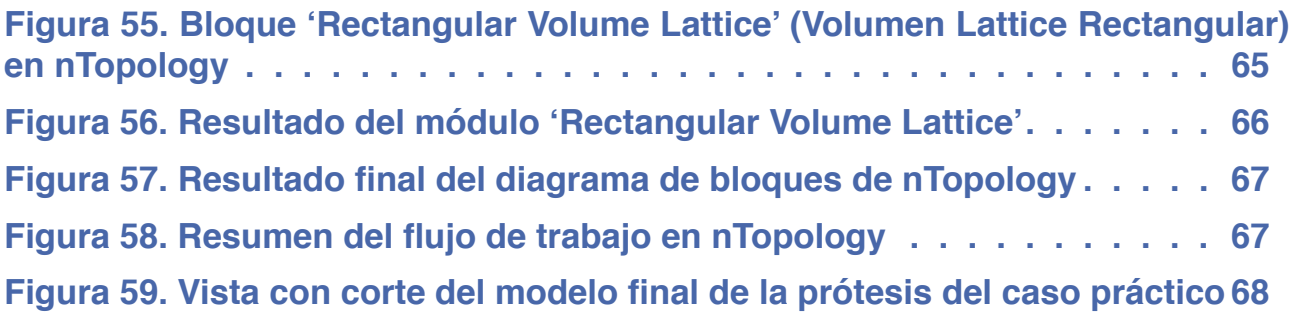

## **MEMORIA**

#### **Resumen**

La necesidad de una prótesis fabricada a medida que atienda las dimensiones antropométricas del paciente en contraposición a las tallas estandarizadas por los fabricantes es fundamental para evitar complicaciones y problemas postoperatorios.

Se revisa el flujo de trabajo para la obtención de estos modelos tridimensionales partiendo desde el escaneado del paciente en una resonancia magnética hasta el fileteado del modelo 3D listo para la fabricación de la prótesis personalizada.

#### **Objetivos, alcance y exclusiones**

El objetivo principal de este trabajo es realizar un estudio para tratar de encontrar un flujo de trabajo óptimo a la hora de obtener una prótesis impresa en 3D a partir de los datos extraídos del escaneado de un paciente.

Este estudio se centra en la explicación del proceso y de la identificación del software más adecuado y óptimo para cada una de las fases, que lleva desde el tratamiento de la imagen médica, hasta el programa que trate la configuración y modificación del modelo 3D de la prótesis y la posterior aplicación de estructuras lattice en su interior.

De este modo, queda excluido de este trabajo final de máster el alcance de: el análisis de la estructura lattice más optima, los parámetros de impresión 3D (ya que dependen de la impresora a utilizar) y el estudio del anclaje de las prótesis a la estructura ósea o su geometría y diseño más adecuados, así como el método de instalación e instrumentos implicados en la cirugía (por ser competencia de un estudio médico y biomecánico respectivamente).

#### **Estado del arte**

#### **DE LA IMPRESIÓN 3D**

La impresión 3D es un proceso de fabricación que permite crear objetos tridimensionales capa por capa, a partir de datos digitales. A diferencia de los métodos de fabricación tradicionales, que son sustractivos y se basan en la eliminación de material, la impresión 3D es aditiva, lo que significa que se agrega material capa tras capa para construir la pieza final. Esto proporciona una gran flexibilidad en la geometría y diseño de los objetos, así como la capacidad de producir componentes complejos con menos desperdicio de material.

En los últimos años, se han realizado avances significativos en la tecnología de impresión 3D. Uno de los principales desarrollos ha sido la mejora en la resolución y precisión de las impresoras 3D, lo que permite la fabricación de piezas con detalles cada vez más finos. Además, se han desarrollado nuevos materiales que son compatibles con la impresión 3D, como metales, cerámicas y polímeros avanzados, ampliando las posibilidades de aplicación de esta tecnología<sup>1</sup>. La tecnología de impresión 3D a color también ha evolucionado, lo que brinda la posibilidad de crear objetos con apariencia realista.

Otro avance importante ha sido el aumento en el tamaño de construcción de las impresoras 3D, lo que permite la fabricación de objetos de mayor escala. Esto ha llevado a la impresión 3D de componentes utilizados en la industria aeroespacial, automotriz y de construcción, entre otras, lo que proporciona una mayor eficiencia y reducción de costos en la producción.

Así pues, la mejora en los procesos de postprocesamiento es otro avance a tener en consideración. La eliminación de soportes, el pulido, el acabado superficial y otros tratamientos posteriores se han optimizado, permitiendo obtener piezas con calidad y acabado superiores.

La impresión 3D ha encontrado numerosas aplicaciones en diversos sectores industriales<sup>2</sup>. En la industria automotriz, por ejemplo, se utiliza para fabricar prototipos rápidos, herramientas personalizadas y componentes de automóviles. Esto agiliza el proceso de diseño y reduce los tiempos de producción, lo que a su vez acelera el desarrollo de nuevos vehículos.

En la industria aeroespacial, la impresión 3D se ha utilizado para fabricar componentes estructurales ligeros y complejos, como boquillas de cohetes y partes de motores. Esto no solo reduce el peso de los componentes, sino que también permite diseños optimizados para mejorar la eficiencia y el rendimiento de las aeronaves y los sistemas espaciales.

Asimismo, la impresión 3D ha incursionado en la industria alimentaria, donde se ha logrado la creación de alimentos personalizados y diseños decorativos. E incluso en el campo farmacéutico, imprimiendo medicamentos para suministrar dosis personalizadas de varios fármacos de manera simultánea. En la arquitectura y construcción, se han realizado avances significativos en la impresión 3D de estructuras y edificios, lo que promete una mayor eficiencia y sostenibilidad en el sector.

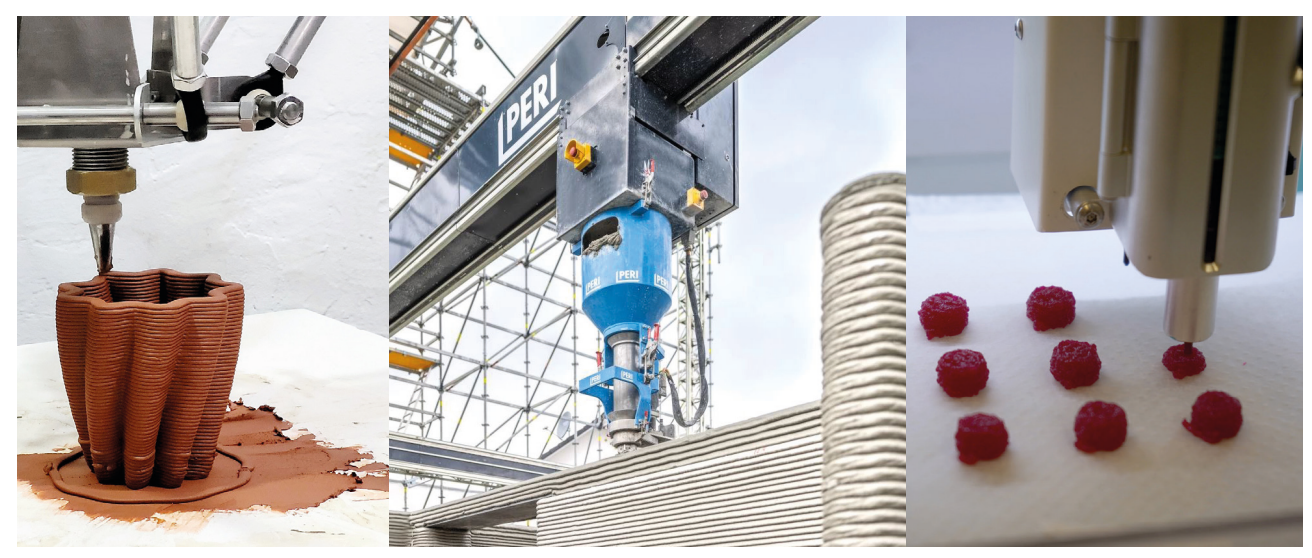

**Figura 1. De Izquierda a derecha: impresión 3D de cerámica (Universidad Nebrija)<sup>3</sup> , hormigón (empresa PERI Group)4 y de fármacos (hospital Vall d'Hebron)5**

Mencionando el campo que nos concierne, sobre la aplicación en medicina, la impresión 3D ha revolucionado la fabricación de dispositivos médicos personalizados, como prótesis, implantes y modelos anatómicos. Esta tecnología permite adaptar los dispositivos a las necesidades específicas de cada paciente, mejorando la precisión y la eficacia de los tratamientos.

A pesar de los avances mencionados, la impresión 3D todavía enfrenta varios desafíos en su adopción generalizada en los procesos industriales. Uno de los principales desafíos es la velocidad de impresión, ya que la fabricación de componentes grandes y complejos puede llevar mucho tiempo. La optimización de los procesos de impresión y el desarrollo de nuevas técnicas son áreas de investigación activa para mejorar la eficiencia y la productividad.

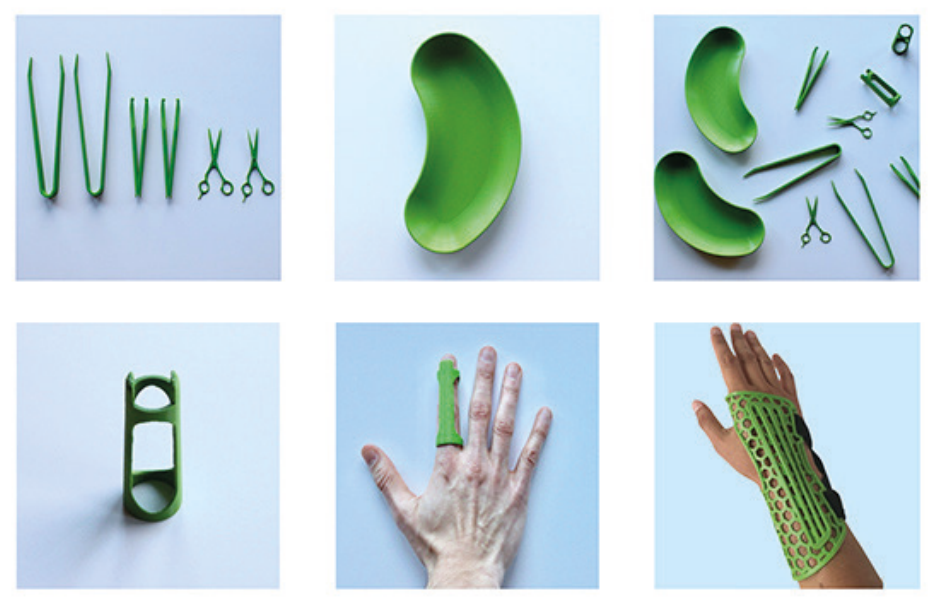

**Figura 2. Aplicaciones de la impresión 3D para la medicina.6**

Además, la calidad y consistencia de las piezas impresas siguen siendo áreas de mejora. El control de la calidad, la detección y reparación de defectos, y la homogeneidad de las propiedades mecánicas y físicas son aspectos críticos que deben abordarse para garantizar la fiabilidad de los productos impresos en 3D<sup>7</sup> .

La selección de materiales también es un desafío importante. A medida que se expande la gama de materiales utilizados en la impresión 3D, es necesario comprender mejor sus propiedades y comportamiento durante el proceso de impresión. Además, la reciclabilidad y sostenibilidad de los materiales utilizados en la impresión 3D son aspectos que deben considerarse para minimizar el impacto ambiental.

En conclusión, la impresión 3D ha experimentado un rápido desarrollo en los últimos años y ha encontrado aplicaciones en diversas industrias. Los avances tecnológicos en materiales, precisión, postprocesamiento y velocidad de impresión han permitido la fabricación de componentes complejos y personalizados. Sin embargo, aún existen desafíos a superar, como la velocidad de impresión, la calidad de las piezas y la selección de materiales. A medida que se abordan estos desafíos, se espera que la impresión 3D siga transformando los procesos industriales, brindando nuevas oportunidades de diseño, producción y personalización.

### **DE LAS PRÓTESIS EN LAS ARTROPLASTIAS**

Las artroplastias, o reemplazos articulares, son procedimientos quirúrgicos comunes utilizados para aliviar el dolor y restaurar la función en las articulaciones dañadas. Se han convertido en una solución efectiva para el tratamiento de enfermedades articulares degenerativas, lesiones traumáticas y trastornos congénitos. Estos procedimientos implican la sustitución de la articulación afectada por una prótesis artificial, que puede ser parcial o total, dependiendo de la extensión del daño articular $^{\mathrm{s}}$ .

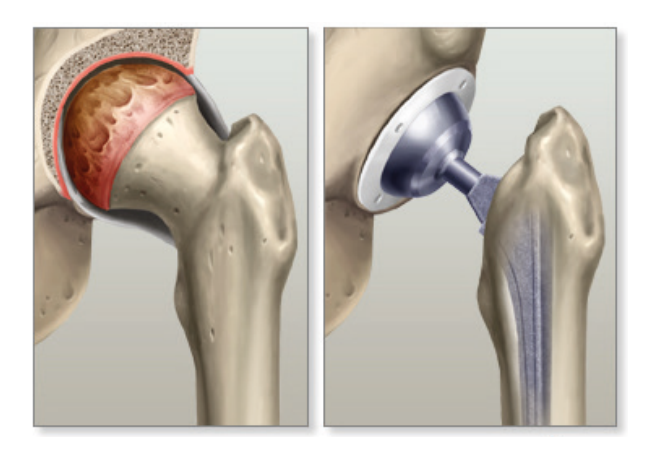

**Figura 3. Reemplazo total de cadera (Total Hip Replacement).**

En los últimos años, ha habido avances significativos en el diseño y la fabricación de prótesis de artroplastia, con el objetivo de mejorar la biomecánica, la funcionalidad y la durabilidad de los implantes.

Los avances en este campo han permitido una mejor comprensión de las cargas y las fuerzas que actúan en las articulaciones, lo que ha llevado a diseños más eficientes y funcionales de las prótesis. Se han realizado estudios biomecánicos detallados para optimizar los materiales utilizados, la geometría de los implantes y los sistemas de fijación para lograr una distribución óptima de la carga, minimizar el desgaste y reducir el estrés en los tejidos circundantes.

Los avances en materiales juegan un papel crucial en la mejora de las prótesis de artroplastia. La utilización de aleaciones de titanio, acero inoxidable y polietileno de ultra alto peso molecular ha permitido el desarrollo de prótesis más duraderas y resistentes a la corrosión. Además, se han investigado materiales compuestos, como cerámicas y polímeros reforzados con fibra, para mejorar las propiedades mecánicas y reducir el desgaste<sup>9</sup>.

Las prótesis de artroplastia han demostrado ser altamente exitosas en la restauración de la función y la mejora de la calidad de vida en pacientes con enfermedades articulares avanzadas.

Estas prótesis se utilizan ampliamente en las articulaciones de la cadera, la rodilla, el hombro, el codo y la articulación interfalángica.

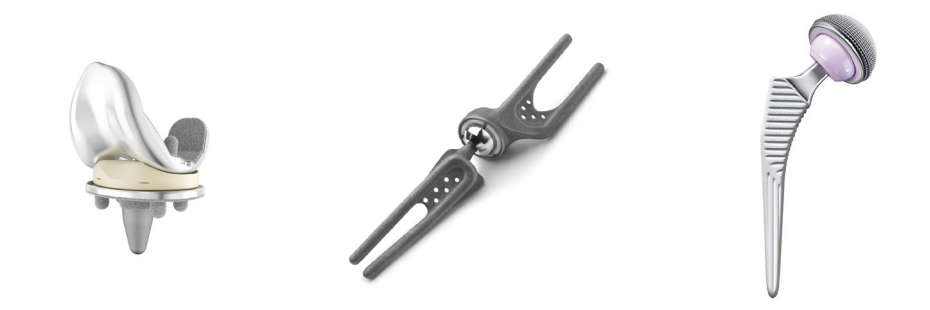

**Figura 4. Reemplazos articulares. De izquierda a derecha: prótesis de rodilla, muñeca y cadera**

En los últimos años, se han realizado estudios clínicos a largo plazo para evaluar la supervivencia y los resultados funcionales de las prótesis de artroplastia<sup>10</sup>. Estos estudios han demostrado tasas de supervivencia a largo plazo muy favorables, con una mejora significativa del dolor, la movilidad y la función de las articulaciones reemplazadas. Además, se ha observado una reducción en las tasas de complicaciones y una mayor longevidad de los implantes gracias a los avances en diseño, materiales y técnicas de fabricación.

La tecnología de fabricación aditiva, también conocida como impresión 3D, ha demostrado ser una herramienta prometedora en la producción de prótesis personalizadas. Esta técnica permite la fabricación de implantes con geometrías complejas y adaptados a la anatomía específica de cada paciente. La impresión 3D también ofrece la posibilidad de integrar características personalizadas, como superficies texturizadas o porosas, para promover la osteointegraciónª y mejorar la estabilidad del implante.

El estado del arte de las prótesis de artroplastia muestra un continuo avance en el campo de la biomecánica, los materiales y las técnicas de fabricación. Estos avances han mejorado la funcionalidad, la durabilidad y los resultados clínicos de los implantes utilizados en artroplastias. Sin embargo, se requieren más investigaciones para seguir mejorando las prótesis, especialmente en áreas como la personalización de los implantes y la optimización de la interacción entre el implante y los tejidos circundantes. Con un enfoque continuo en la investigación y la innovación, las prótesis de artroplastia seguirán desempeñando un papel crucial en la mejora de la calidad de vida de las personas con enfermedades articulares.

a. El proceso de osteointegración se define como una conexión directa, estructural y funcional entre el hueso vivo, ordenado, y la superficie de un implante sometido a carga funcional.

#### **DE LAS PRÓTESIS IMPRESAS EN 3D Y SU NORMATIVA**

Hasta el año 2007, poco se había experimentado con la impresión 3D de implantes con el propósito de su inserción en el interior del cuerpo humano. No obstante, la irrupción del Dr. Guido Grappiolo, cirujano de nacionalidad italiana marcó un hito en este ámbito<sup>11</sup>. El doctor Grappiolo se vio confrontado con el caso de una paciente con una afección de artritis en estado avanzado que requería la implantación de una nueva articulación de cadera.

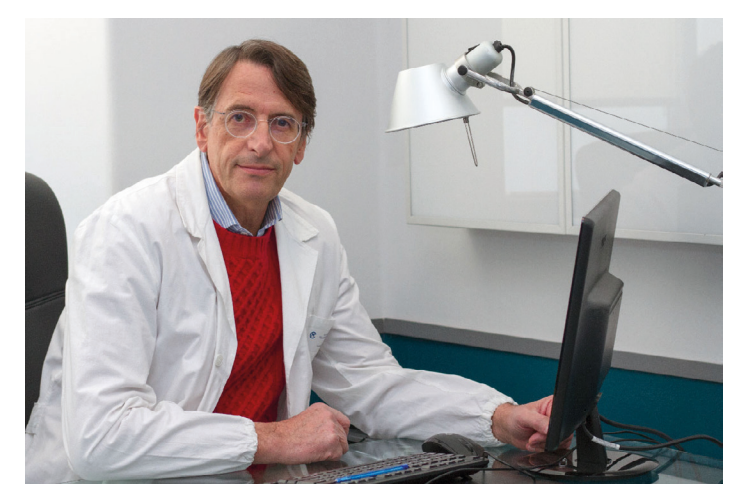

**Figura 5. Dr. Guido Grappiolo12**

El doctor Grappiolo, vinculado a la Fondazione Livio Sciutto ON-LUS en Savona, Italia, decidió unir fuerzas con LimaCorporate, una empresa especializada en implantes ortopédicos, y con Arcam, fabricante de impresoras 3D. Juntos llevaron a cabo una operación histórica. Con su colaboración, lograron implantar la primera prótesis impresa en 3D del mundo, conocida como la Delta-TT Cup. **b**

Si bien la mayoría de las caderas de reemplazo tradicionales deben cambiarse después de 10 años, a veces 15 o 20 años si el paciente tiene suerte, este implante de cadera impreso en 3D aún se mantiene muy fuerte después de más de esta primera década.

Desde la histórica intervención del Dr. Guido Grappiolo en el ámbito de la impresión 3D de prótesis articulares, se ha evidenciado una notable evolución y transformación en esta área médica.

En los años posteriores la comunidad médica y la industria biomédica han trabajado en conjunto para explorar y optimizar el potencial de la impresión 3D en la creación de estas prótesis.

Aunque esta realidad representa hoy en día una cifra de una

b. https://www.ge.com/news/reports/100000-patients-later-3d-printed-hip-decade-old-going-strong

proporción menor dentro de las intervenciones de reemplazos de cadera que los hospitales llevan a cabo, la demanda por parte de cirujanos y fabricantes está en aumento.

Una consideración primordial al respecto es la evaluación de la conformidad con las regulaciones vigentes en el campo de la salud y productos médicos. A este respecto, el marco normativo europeo, específicamente el **Reglamento UE 2017/745** del Parlamento Europeo y del Consejo, promulgado el 5 de abril de 2017 en relación a los productos sanitarios, emerge como una pieza fundamental en la regulación de estas prácticas. En la actualidad, en España subiste el **Real Decreto 1591/2009.**

También para poder garantizar la calidad del proceso, para fabricar productos sanitarios se debe cumplir con la **ISO 13485.**

La implementación de esta tecnología en la práctica se ve obstaculizada por los desafíos regulatorios y legales. La falta de claridad en los procedimientos de aprobación, la burocracia y la complejidad de los requisitos de documentación son algunos de los principales desafíos que enfrentan los cirujanos y los fabricantes de implantes personalizados<sup>13</sup>.

Además, la falta de directrices claras para la fabricación y el etiquetado de los implantes personalizados puede dificultar aún más la obtención de la aprobación necesaria para utilizar estos implantes en pacientes. Las regulaciones pueden ser restrictivas y pueden impedir la innovación y la mejora de la atención al paciente. Por lo tanto, es importante que los cirujanos y los fabricantes de implantes personalizados trabajen en conjunto para establecer flujos de trabajo para el desarrollo de nuevas técnicas personalizadas de impresión 3D y para crear archivos técnicos que describan la justificación clínica, las consideraciones técnicas y de diseño, el análisis de posibles riesgos, el proceso de fabricación y el etiquetado para fines regulatorios y legales.

### **El problema**

#### **ARTROPLASTIAS**

La artroplastia, como bien se acaba de explicar en el apartado anterior, es un procedimiento quirúrgico ortopédico en el que las superficies dañadas que están en contacto entre sí en una articulación del cuerpo humano se extraen para ser reemplazadas por articulaciones artificiales. El objetivo de esta intervención es corregir deformaciones y mitigar dolores para una correcta funcionalidad articular. Las artroplastias pueden ser de la cadera, rodilla, hombro, codo y tobillo, siendo las más comunes las de la cadera y la rodilla.

#### **ESTADÍSTICAS**

Según un estudio realizado en 2008<sup>14</sup>, las tasas estandarizadas para las artroplastias de cadera y de rodilla realizadas en el Sistema Nacional de Salud de España fueron de 4,3 y de 7,3 por 10.000 habitantes respectivamente, siendo la mayoría de pacientes mayores de 65 años y con la artrosis como principal motivo de intervención.

La cirugía de cadera, es quizás la cirugía con mejores resultados del siglo pasado. En España se colocan anualmente unas 30.000 prótesis de cadera aproximadamente y 45.000 de rodilla, según datos de la Federación Española de Tecnologías Sanitarias (FENIN).

#### **LA NECESIDAD DEL DISEÑO A MEDIDA**

Durante los últimos 50 años, los implantes que se utilizan en las artroplastias son soluciones estándares que se comercializan. Cada fabricante produce una variedad de modelos con tallas y geometrías predefinidas para cubrir las necesidades de un "amplio" rango de pacientes. Un ejemplo de catálogo con medidas puede observarse en la Figura 6.

Pese a haber tenido una buena aceptación, al no ser fabricados a medida para cada paciente, estos implantes pueden conducir a complicaciones postoperatorias como pueden ser segundas operaciones debido a aflojamientos, fracturas o luxación de las prótesis, disimetría en las extremidades o infección<sup>15</sup>.

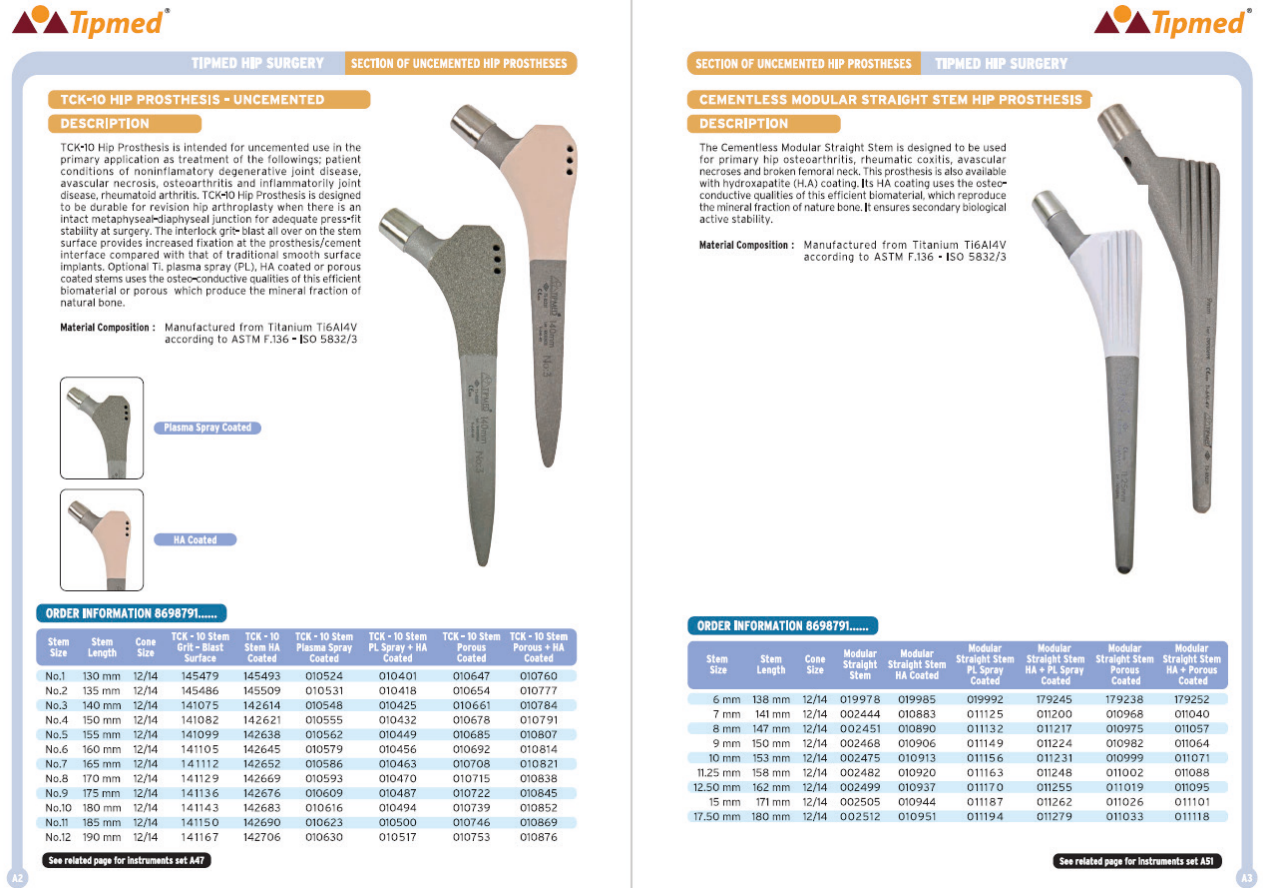

 $\mathbf{r}$ 

**Figura 6. Muestra del catálogo del fabricante de prótesis de cadera TIPMED, donde se pueden ver los tamaños y geometrías estandarizadas**

Es por ello que el diseño de una prótesis a medida hecha en función de las dimensiones antropométricas de cada paciente es esencial. De esta manera mejoramos por un lado la calidad de vida de los pacientes evitando posibles complicaciones postoperatorias y por otro lado una reducción de costes hospitalarios.

## **La información**

### **LA IMAGEN MÉDICA**

La imagen médica consiste en el conjunto de técnicas y procesos para obtener información visual del interior del cuerpo sin intervención quirúrgica. Esta tecnología moderna es de utilidad para multitud de propósitos clínicos como el diagnóstico de diferentes enfermedades o incluso para la investigación y estudio de la ciencia médica. Los médicos consideran que la imagen médica es con diferencia el avance técnico con mayor impacto que ha tenido en su práctica clínica<sup>16</sup>.

Existen diversas modalidades de obtención de imágenes médicas, aunque las que son de real interés en nuestro campo son las que posibilitan la obtención de imágenes por secciones a lo largo de un eje, técnica llamada tomografía. La tomografía permite, a través de un procedimiento matemático llamado reconstrucción tomográfica, generar y organizar los datos para su visualización en tres dimensiones<sup>17</sup>.

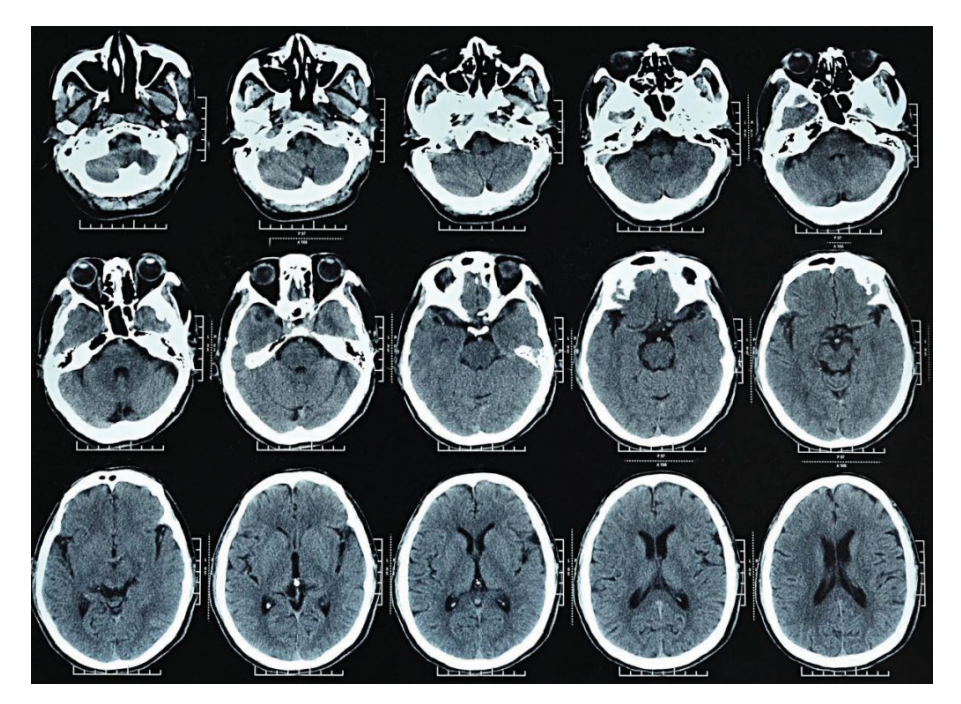

**Figura 7. Tomografía computerizada de un cráneo**

Una vez obtenida la información en tres dimensiones, es posible segmentar dicha información a partir de la densidad de las diferentes partes del cuerpo. Segmentar es seleccionar qué rango de densidades nos interesan del modelo. De esta manera discriminamos la información que cumple dicho rango de densidades para poder posteriormente obtener un modelo en 3D de la parte que queremos obtener.

### **PRINCIPALES TIPOS DE TOMA DE IMAGEN MÉDICA**

#### **Resonancia Magnética**

La resonancia magnética (o IMR, Imagen por Resonancia Magnética, o TRM, Tomografía por Resonancia Magnética o IRMN, Imagen por Resonancia Magnética Nuclear o en inglés MR, Magnetic Resonance) implica campos magnéticos y ondas de radio para observar el cuerpo humano. Este proceso consiste en la introducción del cuerpo humano en un tubo de grandes dimensiones que contiene un imán circular masivo. Este imán crea un campo magnético que alinea los protones de los átomos de hidrógeno de todo el cuerpo. Estos protones se exponen a ondas de radio haciendo que giren. Al apagar dichas ondas de radio los protones se relajan y se realinean emitiendo ondas de radio en el proceso de recuperación que la máquina detecta y utiliza para construir la imagen<sup>18</sup>.

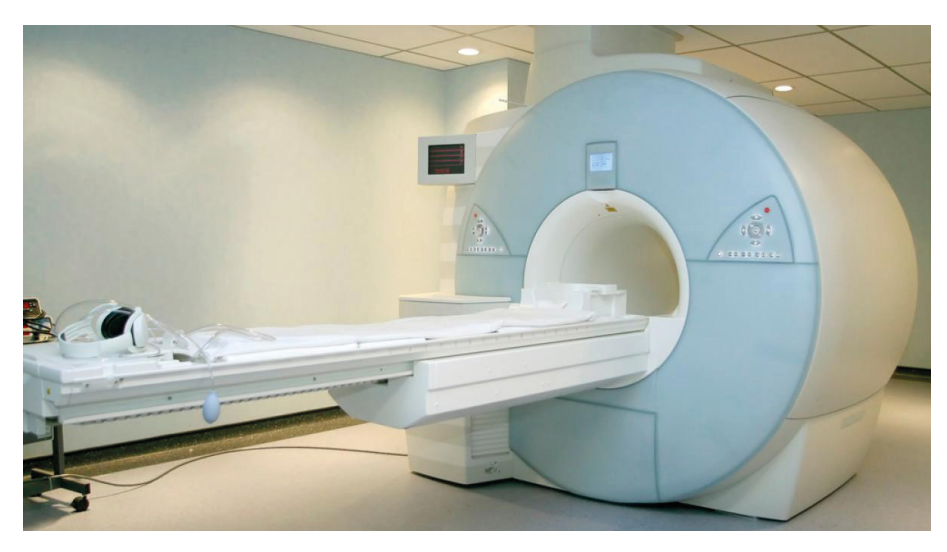

**Figura 8. Escáner de resonancia magnética**

#### **Tomografía axial computarizada**

La tomografía computerizada (o TAC, Tomografía Axial Computerizada o en inglés CT, Computer Tomography o CAT, Computer Axial Tomography) utiliza rayos X para desarrollar imágenes transversales del cuerpo humano. Este escáner tiene una abertura circular para introducir el cuerpo a analizar. El detector y el emisor de los rayos X giran alrededor del cuerpo del paciente para generar la imagen a través de la diferencia de densidades de los diferentes tejidos y estructuras del cuerpo humano que absorben más o menos radiación<sup>19</sup>

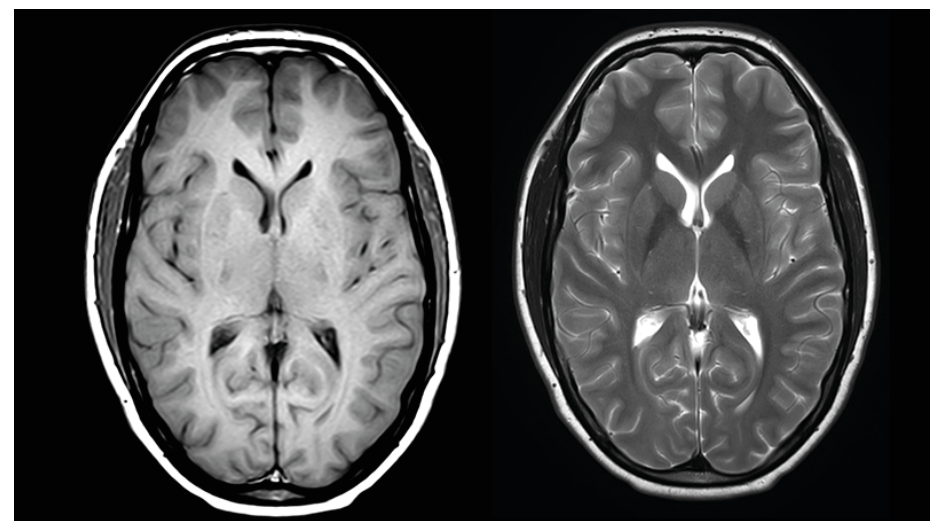

**Figura 9. Diferencias visuales entre la imagen de IRM (izquierda) y TAC (derecha)**

#### **Tomografía por Emisión de Positrones**

La Tomografía por Emisión de Positrones (o PET) es similar a la técnica mencionada anteriormente pero con la diferencia de que en este caso es el paciente quien emite la radiación. Se inyecta previamente al escaneado un fármaco radiactivo de vida media corta en el organismo del paciente con una sustancia metabolizante. Esta sustancia, que generalmente suele ser glucosa, es absorbida por tumores o grupos celulares de interés y es por ello por lo que esta técnica es ideal para este tipo de enfermedades<sup>20</sup>.

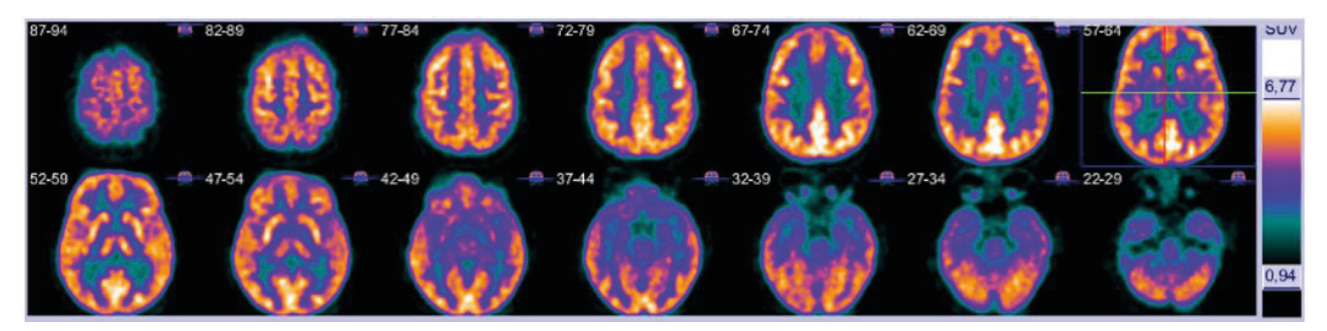

**Figura 10. PET cerebral de un metabolismo normal**

## **CARACTERÍSTICAS DE LAS IMÁGENES MÉDICAS**

Las técnicas mencionadas anteriormente no deben de considerarse independientes, sino complementarias, pues dependiendo del órgano o problemática a analizar, será conveniente el uso de una técnica en concreto o una combinación de ellas, ya que las imágenes obtenidas con las diferentes tecnologías difieren considerablemente. En CT o PET, la radiación tiene que ser absorbida por las diferentes partes del cuerpo, por lo tanto la calidad de la imagen para diferenciar varios tejidos blancos será pobre. Sin embargo, en RM, únicamente serán visibles los materiales basados en hidrógeno; así pues, los huesos que son basados en calcio, no aparecerán en la imagen generada. También es importante ser conscientes y saber qué partes concretas queremos visualizar, pues dependiendo de ello mandaremos los pulsos de radiofrecuencia con unos valores u otros.

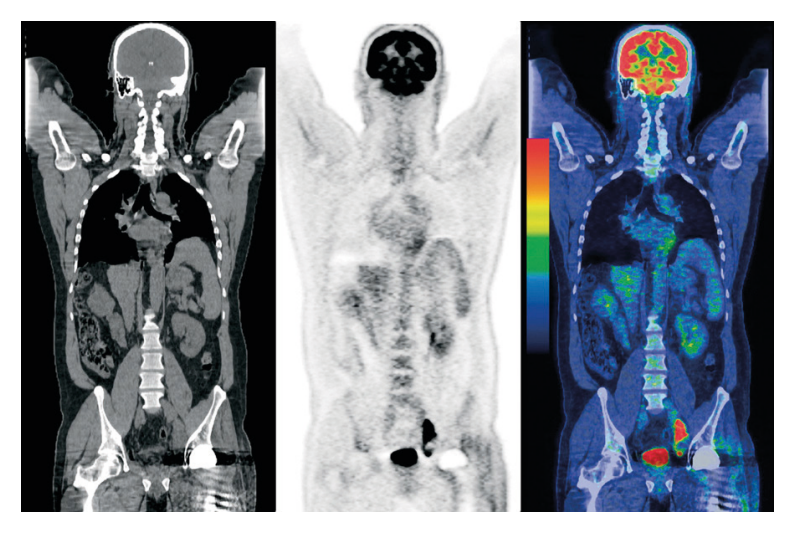

**Figura 11. Combinación de la técnica TAC y PET.**

La generación de las imágenes médicas en cualquiera que sea el método de obtención se basa en la diferencia de densidades del cuerpo humano, que al final absorben mayor o menor radiación o logran excitar más o menos los átomos. De este modo se asocia al blanco las zonas más densas del cuerpo mientras que los negros pertenecen a lo menos denso (aire).

Dependiendo de la técnica de la obtención de la imagen utilizada, esta densidad puede estar medida de diferentes maneras. En el caso de la RM se mide el tiempo que tardan los átomos de Hidrógeno en relajarse, y se suele medir en milisegundos. En TC tenemos la escala de Unidades Hounsfield (escala Hounsfield o escala de números TC o en inglés Hounsfield Units o HU) que es una escala cuantitativa para describir los niveles de radiodensidad. Y finalmente en PET se mide con la concentración de la

+30 to 40  $+65$  to  $+95$ 

 $\overline{0}$ 

 $-30$  to  $-70$ 

 $-1000$ 

Rangos unitarios de Hounsfield Units (HU) en CT  $+1000$ Hueso Sustancia blanca +20 to 30 Músculo  $+20$  to  $40$ 

Sustancia gris

Hemorragia

CSF (agua)

Grasa

Aire

actividad a través de las desintegraciones por segundo en un mililitro y las unidades son los bq(becquerelios)/ml.

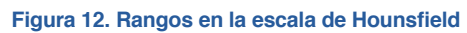

Teniendo en cuenta todo esto, es imprescindible conocer previamente cuál es el órgano o parte del cuerpo del que queremos obtener el modelo 3D para evaluar qué técnica es la más apropiada para ello y sus configuraciones o suplementos como podrían ser inyecciones de contraste intravenoso en el paciente .

#### **ARCHIVOS DICOM**

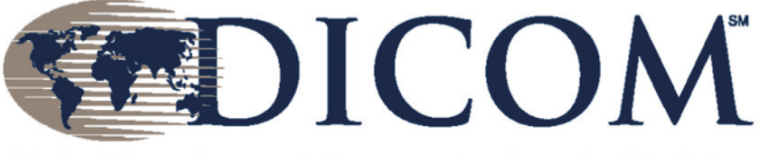

**Digital Imaging and Communications in Medicine** 

DICOM (Digital Imaging and Communication in Medicine) es un protocolo estándar de comunicación entre sistemas de información y a la vez un formato de almacenamiento que permite almacenar y transmitir las imágenes en el campo médico<sup>21</sup>. Estas imágenes van acompañadas de metadatos que incluyen información completa del paciente (identificación demográfica y de identificación) y de la técnica empleada para su obtención y que son necesarias para su correcta interpretación.

Gracias a sus características y a su nivel de implantación, DI-COM es hoy en día mundialmente reconocido para el manejo, almacenamiento, impresión y transmisión de imágenes médicas. Otro tipo de archivo común es el NRRD (Nearly Raw Raster Data), que es una librería y formato de archivo que soporta imágenes médicas con datos N-dimensionales<sup>22</sup>.

#### **LA CALIDAD DE LA IMAGEN: VOXELES Y PÍXELES**

La imagen médica digital se define como un mapa de bits, donde a cada píxel se le asigna un nivel I de intensidad de gris propios [0 - 255], de tal forma que la agrupación de píxeles crea la ilusión de una imagen continua. La principal desventaja que presentan las imágenes de mapas de bits (esto es un conjunto de píxeles) es su dependencia con la resolución a la que han sido creadas, por lo que al modificar su tamaño pierden calidad visual (pérdida de la definición de trazos finos, pixelización)<sup>23</sup>.

Las técnicas tomográficas contienen datos en las tres dimensiones del espacio. Esta información está compuesta por un conjunto de voxeles. El tamaño de voxel es lo que define la resolución espacial de la imagen. Un voxel es la unidad 3D de la imagen con un único valor. Este concepto es el homólogo al del píxel en las fotografías o imágenes 2D.

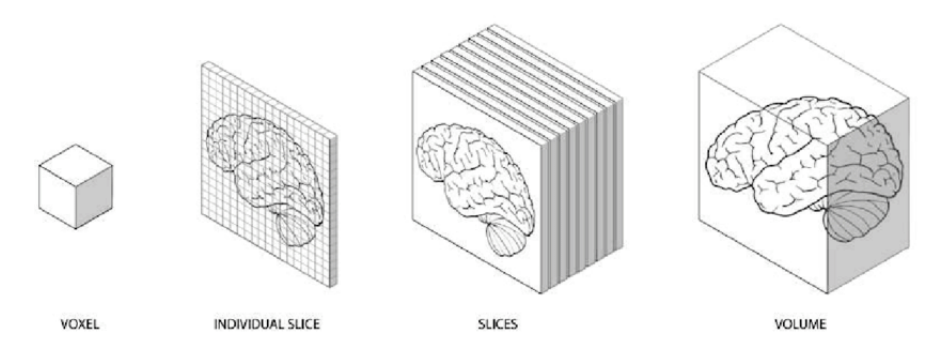

Figura 13. El voxel como unidad mínima de información<sup>24</sup>

El tamaño de voxel dependerá de las configuraciones del escaneado y de la técnica empleada pero un tamaño típico de voxes para estos casos suele ser de 1 mm x 1 mm x 1 mm.

El área del voxel en el plano axial o transversal (el perpendicular al eje longitudinal del cuerpo humano en la posición en la que se introduce el paciente en estos escáneres) es cuadrada. Esto se explica en que el anillo que gira alrededor del cuerpo que contiene los imanes o los emisores/receptores de radiación consiguen la información en estos dos ejes de manera idéntica.

La resolución del voxel en el eje longitudinal es seleccionable, y así pues dependerá de la calidad que requiera la imagen y se configura a través del programa que controla el escáner. A mayor resolución necesitada, mayor número de tomas de imagen en sección que tomará el escáner y ello implica un mayor tiempo de escaneado.

Uno de los principales problemas de la calidad de la imagen médica digital es la aparición del ruido. Podemos definir como ruido a cualquier entidad que no sea interesante para la computación que se quiere llevar a cabo y que degrada la calidad y detalle de la imagen, pudiendo aparecer durante las etapas de adquisición, transmisión, almacenamiento o procesamiento de imagen.

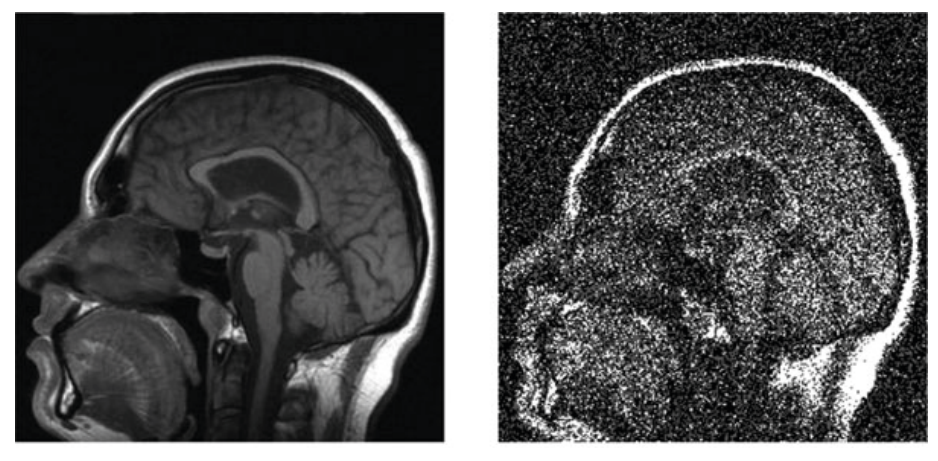

**Figura 14. Comparación de una imagen médica con y sin ruido**

### **SEGMENTACIÓN DE LA IMAGEN MÉDICA.**

La segmentación es una técnica de tratamiento de la imagen gracias a la cual es posible extraer información de manera discriminada de los datos obtenidos en una tomografía. Así pues, este es el primer paso para la realización de un modelo tridimensional de una estructura anatómica basado en su estructura real. En otras palabras, el principal objetivo de la segmentación para el caso de la obtención de modelos 3D de estructuras anatómicas es la definición de contornos tridimensionales continuos y cerrados a partir de escáneres médicos.

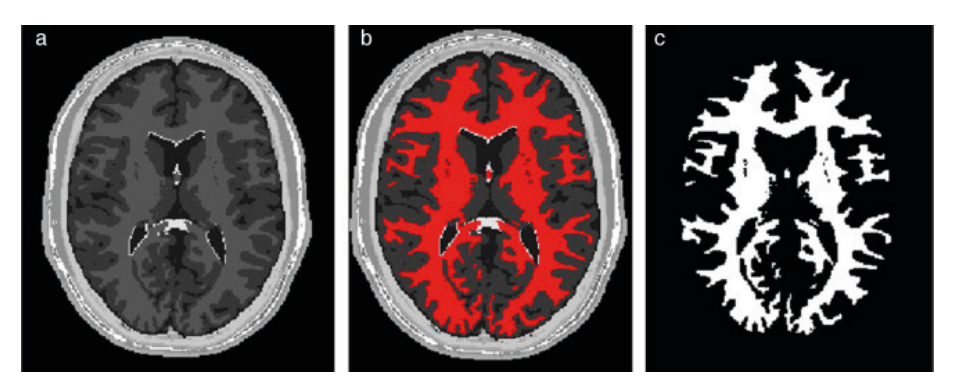

**Figura 15. Segmentación de la materia blanca del cerebro**

Es conocido que la segmentación es una tarea compleja y difícil y que existe una gran variedad de técnicas y de algoritmos para llevarla a cabo, ya que no existe un método con resultados

aceptables que sea aplicable a todos los tipos de imágenes. La aplicación de una técnica u otra dependerá entre otros factores de: la naturaleza de la imagen condicionada por el método de obtención (logrado con RM, PET, TAC…), la escena, la densidad y tamaño de la estructura a extraer, contraste de los elementos contiguos, etc.

Existen varios enfoques y algoritmos para realizar la segmentación en imágenes médicas<sup>23</sup>. Algunos de los métodos más comunes incluyen:

**• Segmentación basada en umbral**: Este enfoque utiliza un umbral específico para separar las regiones de interés de fondo. Los píxeles con intensidades dentro de un rango predefinido se asignan a una región, mientras que los píxeles fuera del rango se asignan a otra región.

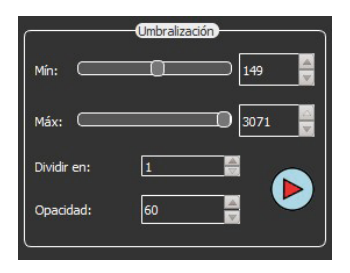

**Figura 16. Ajuste del umbral para la segmentación médica en el programa Sapphire5D.**

- **• Métodos de crecimiento de regiones**: Estos algoritmos comienzan con una o varias semillas (puntos iniciales) y expanden la región agregando píxeles adyacentes que cumplen ciertos criterios, como tener una intensidad similar o estar conectados espacialmente.
- **• Segmentación basada en contornos**: Este enfoque implica la detección de bordes o contornos que delimitan las estructuras de interés. Los métodos de detección de bordes pueden utilizar algoritmos como el operador de Sobel o el operador de Canny para identificar cambios bruscos en la intensidad de los píxeles.
- **• Métodos de segmentación basados en aprendizaje automático**: Estos enfoques utilizan algoritmos de aprendizaje automático, como redes neuronales convolucionales (CNN) o algoritmos de clasificación, para entrenar modelos que puedan reconocer y segmentar automáticamente las estructuras de interés en las imágenes médicas.

Es importante destacar que la segmentación médica puede ser un desafío debido a la variabilidad en la apariencia de las estructuras, el ruido en las imágenes y otros factores. Por lo tanto, es común utilizar combinaciones de diferentes métodos y técnicas para lograr resultados más precisos y robustos en la segmentación de imágenes médicas.

Existen multitud de programas para realizar segmentaciones médicas en archivos DICOM. Podemos encontrar desde software más genérico y de código abierto como Slicer3D hasta soluciones privadas orientadas a campos más específicos como Sapphire5D (Figura 17).

Estos softwares permiten extraer la información segmentada en forma de malla poligonal en cualquiera de los archivos 3D más comunes como puede ser STL, OBJ o PDF.

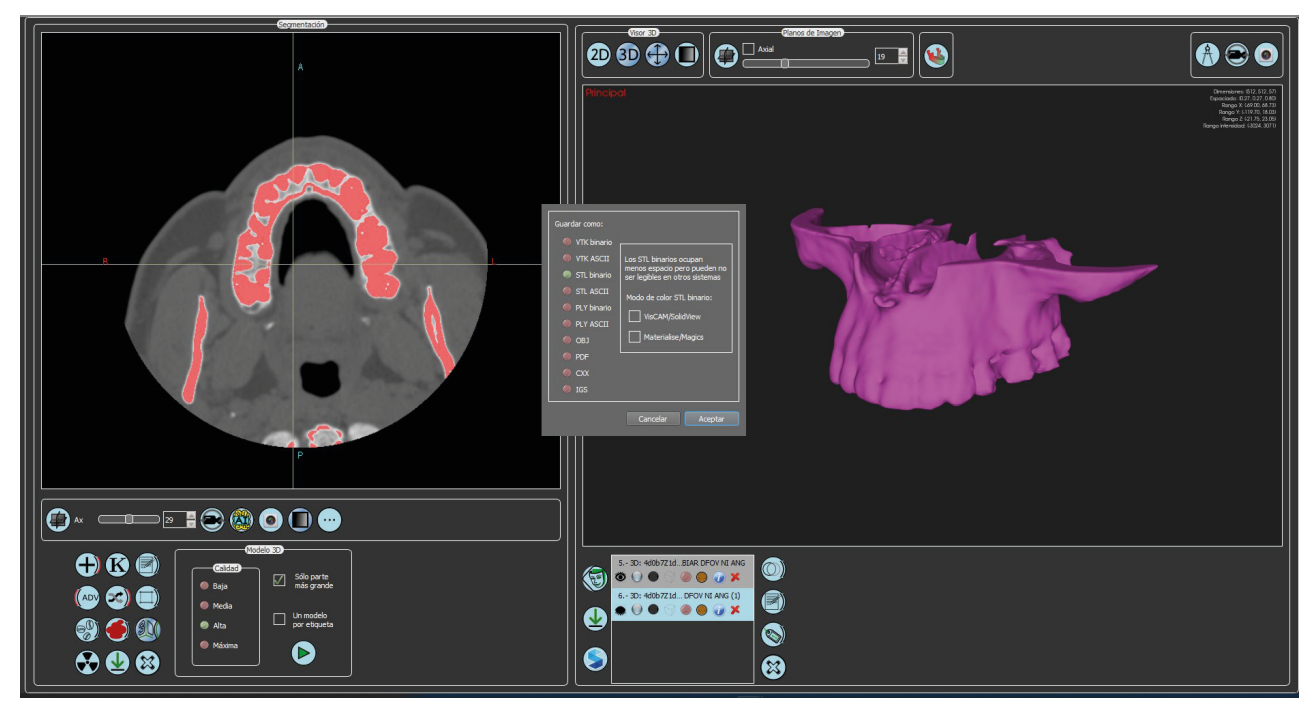

**Figura 17. Captura del programa Sapphire5D del menú de exportación de sólidos.**

#### **ARCHIVOS STL**

El formato de archivos STL es el tipo de archivos de transmisión de datos estándar por excelencia en la industria del prototipado rápido o impresión 3D. STL significa '*stereolithography*' y fue creado originalmente por 3D Systems.

Este formato de archivos en 3D se basa en la aproximación a la superficie de un modelo a partir de triángulos. A día de hoy todos los programas de modelado 3D, tanto los paramétricos que trabajan con NURBS como los que trabajan con mallas poligonales tienen la opción de exportar en STL y el algoritmo de teselación de estos programas calculan la malla a base de triángulos que cubre la superficie del sólido modelado.

Cuanto más compleja sea la superficie a teselar, más triángulos se necesitaran, tal y como se puede observar en la Figura 18, repercutiendo en el peso total del archivo y los recursos computacionales necesarios para manipular estas superficies.

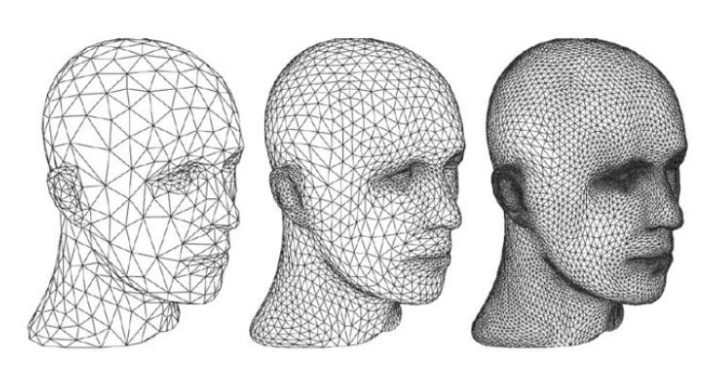

**Figura 18. Mismo elemento con diferente cantidad de triángulos**

La información que contiene un archivo STL son las coordenadas de cada unos de los tres vértices de cada triángulo y su vector normal que es utilizado para conocer cuál es el lado del triángulo que queda dentro o fuera del sólido. Esta información es útil sobre todo en aplicaciones para ingeniería como podría ser un estudio de método de elementos finitos (o FEM). Estos archivos no contienen ningún otro tipo de información, lo que significa que no soportan texturas u otros metadatos que podrían ser de importancia como el autor o el copyright.

La principal problemática de estos archivos es la generación de una teselación incorrecta y lo complicado que es detectarlo. Errores en la triangulación (dirección de normales incongruente, triángulos de malla no bien conectados, cáscaras no cerradas, elementos flotan-

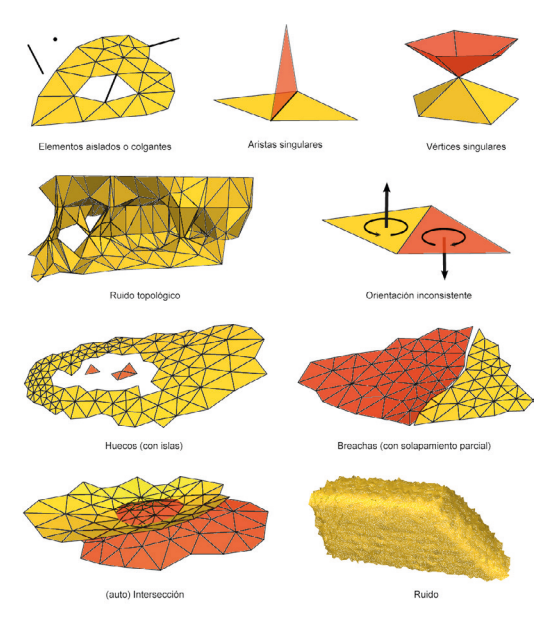

tes, etc.) pueden implicar en la imposibilidad de la fabricación aditiva por capa de estos modelos.

Se puede afirmar que una superficie triangulada es correcta cuando los triángulos que la conforman siguen las siguientes condiciones<sup>25</sup>:

*• Cada arista en la triangulación es compartida por como mucho dos triángulos*

*• Un vértice en la triangulación es compartido por cualquier número de triángulos*

*• Cada triángulo tiene al menos un punto en común con otro*

*• Si el vértice de un triángulo es compartido por un segundo triángulo, entonces este punto también es el vértice de este segundo triángulo*

*• Ningún triángulo intersecta con el interior de otro triangulo*

**Figura 19. Fallos más comunes de las mallas poligonales**

#### **POSTPROCESADO: VERIFICACIÓN, ALISAMIENTO Y OPTIMI-ZACIÓN DEL MODELO 3D**

Los archivos STL no muestran si la malla es el resultado de una correcta triangulación, por ello es de vital importancia realizar un análisis para detectar posibles fallos que pudieran haber surgido en la creación del modelo 3D. Aunque los programas de imagen médica que segmentan y exportan los STL, suelen estar bien programados para exportar las mallas poligonales sin fallos de ningún tipo, es recomendable realizar esta verificación de todos modos.

Existe una gran cantidad de software que incluye herramientas de reparado y análisis para los ficheros STL, como podría ser Netfabb, Meshmixer, Blender, Magics o Meshlab.

Tras una exploración y análisis de las posibilidades se ha identificado Meshmixer como el programa más valioso a día de la redacción de estas líneas para este fin. Por su sencilla interfaz, versatilidad, efectividad en los comandos y su coste gratuito. Sus desarrolladores (Autodesk) lo definen como 'la navaja suiza' para las mallas 3D. Desafortunadamente, anunciaron en septiembre del 2021 el cese del desarrollo del software, invitando a los usuarios a instalarse la prueba gratuita de Fusion 360.

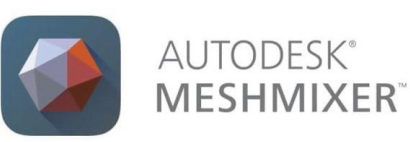

En el caso de Meshmixer, el comando 'Auto Repair All', hace un muy buen trabajo de manera automática, eliminando elementos flotantes y parcheando todas las aristas abiertas. También tenemos varias herramientas para una reparación manual en caso de fallos más graves como podría ser 'Replace and Fill', que lo que haría sería un hueco en la superficie para limpiarla de imperfecciones y un relleno posterior.

Otra parte del postprocesado del modelo es el alisamiento de superficies. Esto generará unas superficies más limpias y con menos artefactos debidos al ruido de la imagen médica o a valores importados del segmentado no deseados.

También en ocasiones es conveniente hacer una simplificación del teselado, pues la complejidad de estas mallas conlleva un modelo poligonal con millones de triángulos que a menudo requieren grandes cantidades de espacio en disco y tiempos de procesado muy largos, tal y como se ha explicado en la página

anterior. Una mayor calidad de definición de la superficie implica una mayor cantidad de triángulos, lo que se traduce en grandes demandas de recursos computacionales. Se puede observar un ejemplo de la reducción de la cantidad de triángulos en un 80% aproximadamente en Figura 20 y como mantenemos la definición correcta de las superficies del modelo sin perjuicio de la calidad .

Lo ideal es encontrar el mínimo de la calidad necesaria, es decir, que las estructuras que son de interés no pierdan detalles de valor, para así, generar un archivo con el menor número de triángulos posibles. No existe una solución ideal en la simplificación de malla, pues es una decisión que depende del usuario que la ejecuta.

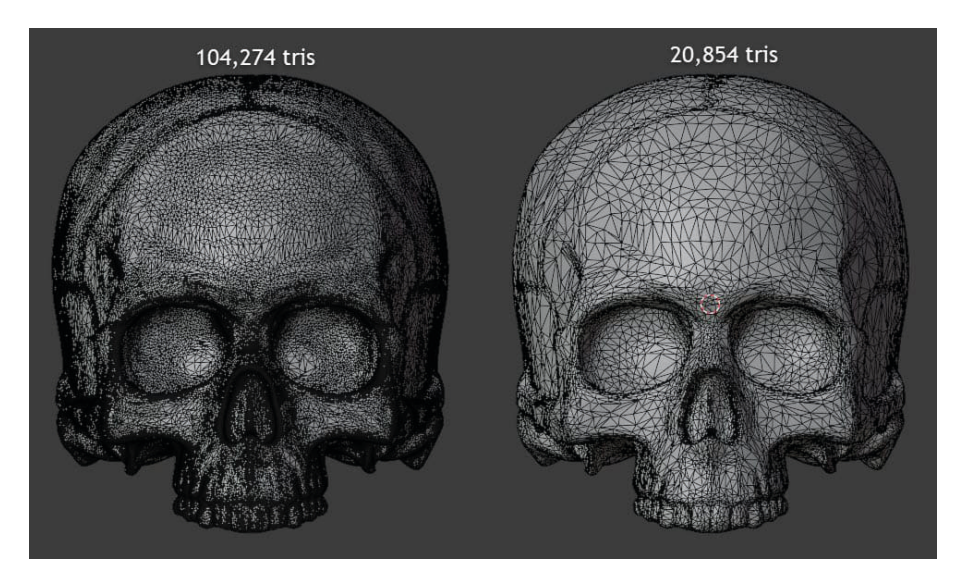

**Figura 20. Disminución del 80% aproximadamente del número de triángulos sin apreciar pérdida de detalle o información en la superficie**

### **MEDICIÓN EN TOMOGRAFÍA**

Una de las características interesantes de la tomografía es que brinda la oportunidad de realizar mediciones a escala real sobre el escaneado. Estas mediciones pueden ser longitudinales lineales, perimetrales, angulares, volumétricas, etc. Es importante destacar que la capacidad de realizar estas mediciones depende en gran medida de la tecnología y el software empleado.

Estas herramientas permiten gran presción y personalización de una manera rápida y sencilla. La posibilidad de tomar medidas precisas en imágenes médicas y utilizar esas medidas para generar implantes a medida representa un avance revolucionario en la medicina. Esto no solo mejora la eficacia y la seguridad de los procedimientos médicos, sino que también permite abordar las necesidades individuales de cada paciente de manera más completa y efectiva.

#### **La solución**

#### **LA FABRICACIÓN ADITIVA**

En los últimos años, la proliferación de nuevos métodos de fabricación, y en concreto la fabricación aditiva (o AM, Additive Manufacturing), también conocida como impresión 3D, ha revolucionado la forma en que se producen piezas y componentes en diversos sectores industriales. Esta tecnología permite la creación de objetos complejos de manera rápida y precisa, lo que ha supuesto, como hemos comentado en páginas anteriores, un gran avance en campos como la aeronáutica, la automoción o la arquitectura, entre otros. La fabricación aditiva permite la creación de prototipos de forma rápida sin tener planteado su proceso de fabricación tradicional, es por ello por lo que también se le conoce con el nombre de prototipado rápido.

Sin embargo, uno de los ámbitos en los que la fabricación aditiva podría tener un impacto más significativo es en la industria biomédica. La impresión 3D ha abierto nuevas posibilidades en la creación de prótesis, implantes, modelos anatómicos y herramientas quirúrgicas personalizadas, mejorando así la atención médica y la calidad de vida de los pacientes. En este sentido, la fabricación aditiva se ha convertido en una herramienta indispensable para la investigación y la innovación en el campo de la medicina.

#### **LA IMPRESIÓN 3D: DMLS Y EBM**

La impresión 3D se basa en el principio de fabricación por capas. Concretamente las tecnologías que más interesan por sus características y posibilidad de trabajar con materiales biocompatibles resistentes son: el Sinterizado Directo de Metal por Láser (o DMLS, Direct Metal Laser Sintering) y la Fusión por Haz de Electrones (o EBM, Electron Beam Melting)

Tanto la técnica de impresión 3D de Fusión por Haz de Electrones como la técnica de Sinterizado Directo de Metal por Láser son métodos de fabricación aditiva que utilizan un proceso de fusión de polvo de metal en capas sucesivas para crear piezas de metal tridimensionales.

Ambos procesos parten de un modelo 3D digital de la pieza deseada, utilizando software de diseño asistido por ordenador (CAD). A continuación, tras tras la exportación de un mallado del modelo, éste se divide en capas finas a través de otro software conocido como *slicer* y se transfieren dichos datos a la impresora 3D corres-

pondiente a través de un archivo g-code que contiene todas las trayectorias e información de los diferentes parámetros de la máquina .

En ambos casos, se utiliza un haz de alta energía (láser o electrones en cada caso) para fundir y solidificar el polvo de metal en la forma deseada, capa por capa, hasta que se completa la pieza completa. Además, ambas técnicas permiten la producción de piezas con alta precisión y complejidad geométrica, lo que las hace ideales para la aplicación en la industria médica.

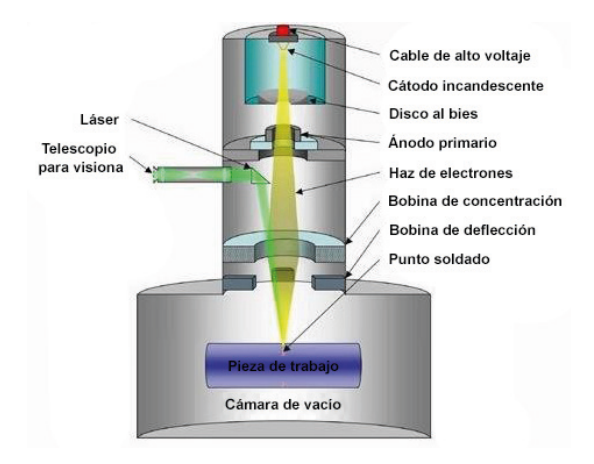

**Figura 21. Esquema de partes y funcionamiento del proceso EBM26**

Sin embargo, la técnica de EBM tiene algunas diferencias notables con respecto a DMLS. Por ejemplo, EBM se realiza en una cámara de vacío, lo que permite la producción de piezas con alta densidad y resistencia (Figura 21) . Además, EBM utiliza electrones en lugar de láseres, lo que proporciona una mayor velocidad de fusión y la capacidad de imprimir piezas con materiales más resistentes al calor. Por otro lado, DMLS es una técnica más común y versátil que puede utilizarse con una amplia variedad de materiales, incluidos los polvos de metal con recubrimientos de cerámica (Figura 22) .

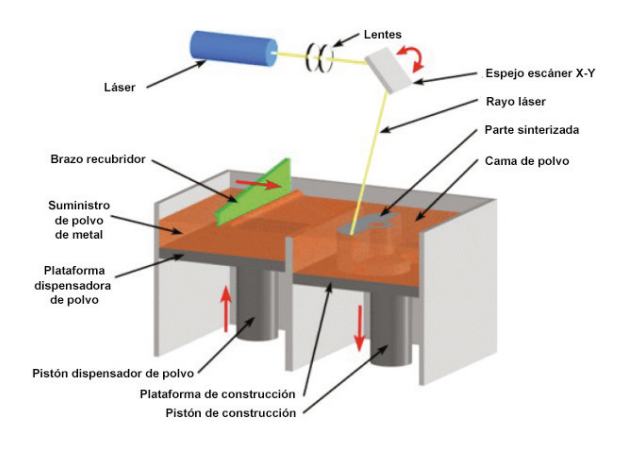

**Figura 22. Esquema de partes y funcionamiento del proceso DMLS27**

#### **MATERIALES**

La longevidad de los implantes es una de las preocupaciones principales de los cirujanos ortopédicos y de los investigadores. Hoy en día se aseguran unos 10 años de funcionamiento de las artroplastias, tiempo a partir del cual la supervivencia de estas soluciones empieza a tambalearse. Este fracaso suele explicarse por el desgaste de los componentes articulares o por la pérdida de fijación al hueso huésped, siendo causas íntimamente relacionadas<sup>28</sup>

El par de materiales más utilizado en las superficies articulares son las aleaciones de cobalto y cromo (CoCr) junto al polietileno de ultra alto peso molecular (UHMWPE). Partes fabricadas con aleaciones de CoCr tienen excelente resistencia al desgaste, a la temperatura y una excelente biocompatibilidad, mientras que dichos polietilenos son biomateriales de referencia en superficies de fricción.

También son frecuentemente utilizadas las aleaciones con base de titanio, especialmente la Ti6Al4V, que fue originalmente ingeniada para el campo aeroespacial y que basa el uso de aproximadamente la mitad de titanio del mercado mundial. Sus características de alta resistencia y tenacidad a la fractura, baja densidad y excelente resistencia a la corrosión y biocompatibilidad la hacen la aleación de titanio más utilizada<sup>29</sup>.

Los polvos metálicos para la impresión 3D deben tener una buena fluidez y una densidad de compactación excelente para lograr la uniformidad de los productos fabricados. Así pues, se prefieren polvos homogéneos de forma esférica. Además se necesitan bajos contenidos de oxígeno en el Ti y sus polvos de aleación para garantizar una buena ductilidad y tenacidad. La atomización de gas (o GA, Gas atomization), la atomización de plasma (o PA, Plasma atomization) y el proceso de electrodo rotatorio de plasma (o PREP, Plasma rotating electrode process) son métodos convencionales para producir polvos esféricos de alta pureza ideales para estos procesos de fabricación. Conforme aumenta la porción de fabricación aditiva, también aumenta la importancia de los procesos de producción de polvo.

Otros materiales utilizados pero que están actualmente en fase de investigación o de mejora son algunos composites elaborados con 30% de fibra de carbono y 70% de PEEK como matriz, o cerámicas ya establecidas en el sector como la alúmina o la zirconia.

#### **ESTRUCTURAS LATTICE**

La búsqueda de materiales ligeros y resistentes junto a los avances de la tecnología y, en concreto, de la fabricación aditiva, han propiciado la proliferación de estructuras lattice en el ámbito de la ingeniería.

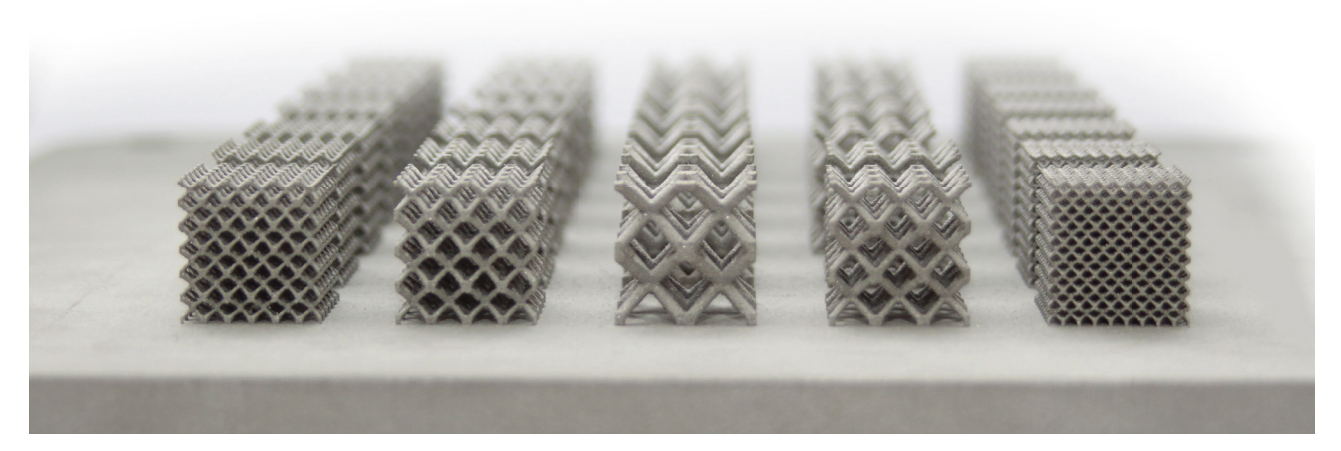

**Figura 23. Estructuras aligeradas lattice en fabricación aditiva<sup>30</sup>**

Las estructuras lattice (también conocidas como estructuras reticulares o estructuras entramadas) son estructuras en tres dimensiones que se basan en la repetición de una celda unitaria con una geometría determinada a lo largo de cada una de las dimensiones .

Estas estructuras entramadas proporcionan diversas ventajas que dependen de la configuración geométrica de la celda unitaria, el tamaño de esta y de la fracción volumétrica que ocupa respecto al material macizo.

De entre otras, las principales propiedades de las estructuras lattice son:

- **Reducción del peso**: se permite eliminar gran cantidad de material conservando las propiedades mecánicas, lo que permite una reducción de peso importante que implica un menor coste de fabricación en lo que respecta a cantidad de material. Hablando en el campo de la fabricación aditiva esto es verdaderamente importante, ya que se traduce en un menor tiempo de impresión 3D.
- **Biocompatibilidad**: la porosidad resulta ideal para la integración ósea y adaptación a tejidos humanos, proporcionando una unión entre la pieza y el cuerpo mucho mayor que con otras técnicas de sujeción .
- **Absorción de energía**: estas estructuras son muy eficientes a la hora de absorber impactos y vibraciones

**• Aislante térmico**: gracias a la sección de aire que queda en el interior de las estructuras las podemos considerar buenos aislantes térmicos o intercambiadores de calor.

Estas estructuras se aplican generalmente en estructuras cerradas, rellenando el interior de los modelos, dejando una especie de cáscara de la superficie externa donde se pretenden lograr las propiedades anteriormente mencionadas.

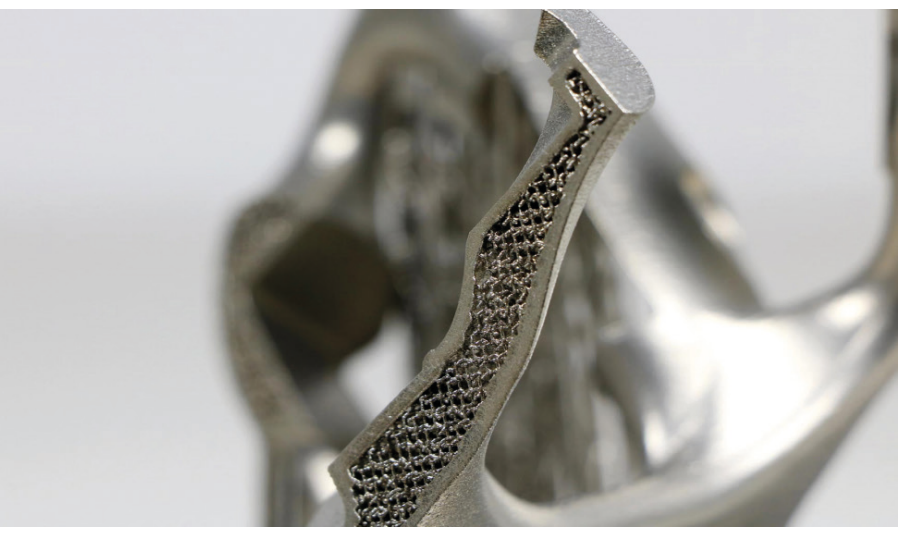

**Figura 24. Estructura lattice aplicado en el interior de una pieza**

Adicionalmente a dichas ventajas, la aplicación de estructuras lattice es esencial en las prótesis óseas ya que podemos personalizar la porosidad y densidad de estos elementos y adecuarla de una manera similar a la del paciente para evitar lo que se conoce en el campo de la ortopedia como *'stress shielding'*, que según la ley de Wolff establece que los huesos se adaptan a los esfuerzos que soportan (Figura 25)<sup>31</sup>. Otro problema relacionado es la osteólosis periprotésica, debida a la inflamación generada por las partículas liberadas del desgaste de los materiales con el paso del tiempo<sup>32</sup>.

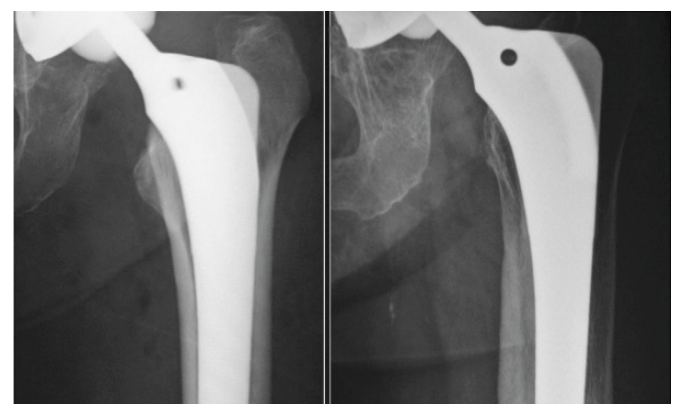

**Figura 25. Efecto del '***stress shielding'* **en una mujer de 78 años. (Izquierda) Rediografía postoperatoria. (Derecha) Radiografía 6 años después de la cirugía.33**

Así pues, las prótesis comunes son fabricadas en cuerpos sólidos de titanio, siendo hasta 9 veces superior a la dureza que un hueso humano. Esto conlleva una disminución considerable de la carga que soporta el hueso en las inmediaciones de la prótesis, ya que las cargas serán soportadas por la prótesis en lugar del hueso. De esta manera el hueso pierde densidad ósea y se vuelve más débil, siendo en ocasiones, el motivo por el que las soluciones comerciales estandarizadas fallan y se tienen que retirar, pues este efecto de *'stress shielding'* contribuye al aflojamiento del implante.

Tal y como se ha mencionado anteriormente, también cabe destacar que estas estructuras porosas pueden facilitar en gran medida el anclaje de la prótesis al hueso, dejando al descubierto estas partes del modelo de la prótesis en la parte de contacto con el hueso, y consiguiendo con el paso del tiempo una integración ósea natural, ya que el propio hueso crecerá entre cruzándose con el entramado lattice.

A pesar de que la elección de la estructura de rejilla óptima para el caso no se sitúa dentro del alcance de este estudio, hay que mencionar y tener en cuenta que el diseño de estructura lattice para la impresión 3D depende de diversos factores, que incluyen: la aplicación específica, las propiedades del material, el rendimiento mecánico deseado y las restricciones de diseño. No existe una única estructura de rejilla óptima que se aplique universalmente a todos los escenarios, ya que diferentes estructuras tienen diferentes ventajas y limitaciones. Las estructuras lattice pueden ser ajustadas mediante la modificación de parámetros como la periodicidad, escala, dirección o la densidad relativa para obtener diferentes propiedades mecánicas, principalmente con el objetivo de como se ha mencionado anteriormente, lograr una porosidad similar a la del hueso del paciente, y de esta manera evitar el efecto del *'stress shielding'.*

Existen principalmente tres grandes grupos de tipos de estructuras lattice que podemos agrupar en<sup>34</sup>:

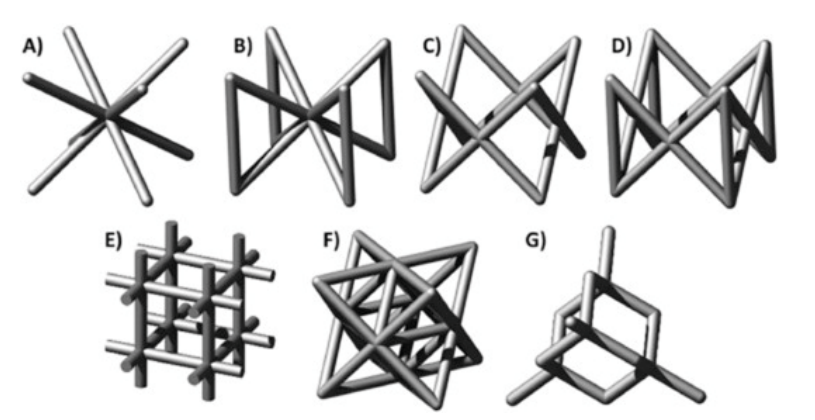

**Figura 26. Estructuras lattice basadas en puntales: BCC (A), BCCZ (B), FCC (C), FCCZ (D), cúbica (E), octet-truss (F) y diamante (G)**

- **• Estructuras lattice basadas en puntales** (Strut-based lattice structures): Estas estructuras están compuestas por puntales rectos que se conectan en nodos. Los puntales pueden ser de diferentes formas, como cilíndricos, cuadrados o hexagonales. Estas estructuras son conocidas por su capacidad para soportar cargas axiales y compresión, lo que las hace ideales para aplicaciones que requieren resistencia y rigidez (Figura 26).
- **• Estructuras lattice de superficie mínima triplemente periódicas** (Triply periodic minimal surface lattice structures): Estas estructuras se basan en superficies mínimas triplemente periódicas, como el gyroid de Schoen, el diamante de Schwartz y el Neovius. Estas superficies se generan utilizando fórmulas matemáticas que definen la frontera entre las secciones sólidas y vacías de la estructura. Estas estructuras tienen una topología compleja y se pueden ajustar mediante la modificación de parámetros como la periodicidad y la densidad relativa para obtener diferentes propiedades mecánicas (Figura 27).

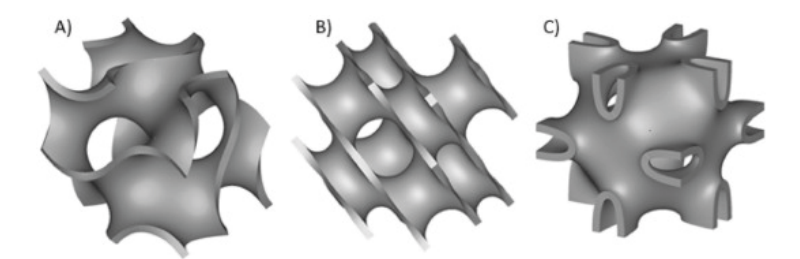

**Figura 27. Celdas unitarias de superficie mínima triplemente periódicas: Gyroid de Schoen (A), Diamante de Schwarz (B) y Neovius (C)**

**• Estructuras lattice de concha** (Shell lattice structures): Estas estructuras se caracterizan por tener una geometría de concha, similar a una estructura de panal. Están compuestas por capas de celdas hexagonales o pentagonales interconectadas, lo que les confiere una alta resistencia y rigidez. Estas estructuras son adecuadas para aplicaciones que requieren una combinación de resistencia y ligereza .

La densidad de un material con estructura lattice está intrínsecamente relacionada con varios parámetros de configuración de la red. En primer lugar, el tamaño de la celda unitaria, que define la repetición espacial de la estructura, afecta directamente la densidad: a mayor tamaño de celda, menor densidad debido a que hay más espacio vacío entre los átomos o puntos reticulares. Además, el espesor de las barras o conexiones dentro de la estructura lattice también influye en la densidad; estructuras con barras más delgadas tienden a tener una densidad más baja. Otros factores como la geometría de la estructura, la cantidad de interconexiones y la disposición tridimensional de los puntos reticulares también impactan la densidad.
En general, una comprensión cuidadosa de estos parámetros de configuración es esencial para controlar y optimizar la densidad de una pieza con estructuras lattice, lo que puede ser crucial para la definición de la densidad del implante del paciente, con el objetivo de igualarla a la densidad ósea de éste.

Además de los parámetros de configuración de la estructura lattice, es igualmente crucial considerar el método de fabricación final al seleccionar el tipo de celda unitaria adecuado. Cada técnica de impresión 3D tiene sus propias limitaciones y requisitos específicos, lo que significa que no todas las estructuras lattice serán compatibles con todas las técnicas de fabricación. Por ejemplo, algunas estructuras reticulares complejas pueden no ser viables en impresiones 3D que requieren soportes, ya que el proceso de eliminación de estos soportes puede ser extremadamente complicado y laborioso, lo que afecta negativamente la eficiencia y la calidad del producto final. Por lo tanto, la elección de la celda unitaria y la estructura lattice debe estar en consonancia con el proceso de fabricación final, optimizando así tanto la eficiencia como la calidad del producto resultante.

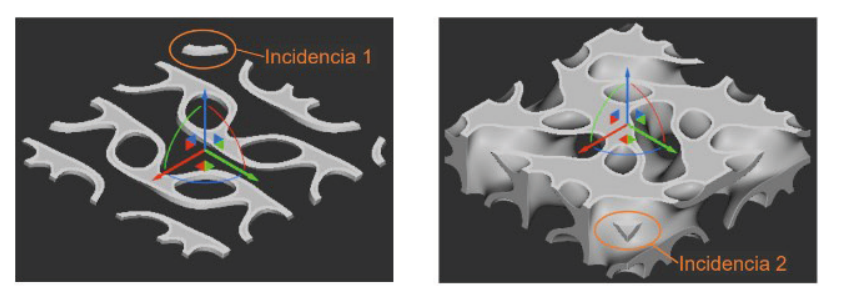

Figura 28. Ejemplo de incidencias en estructuras TPMS de tipo Lidinoid<sup>e</sup>. A la izquierda una **masa independiente de material. A la derecha un voladizo35.**

# **GENERACIÓN DE LAS ESTRUCTURAS LATTICE**

Actualmente existen varias opciones de software que permiten incorporar estructuras de tipo Lattice en componentes CAD. El creciente desarrollo de la tecnología de fabricación aditiva ha creado la necesidad de softwares que faciliten e incorporen herramientas y opciones relacionadas con estructuras huecas tipo conocidas. Este es el caso de programas como Autodesk Netfabb, PTC.Creo, NX CAD de Siemens, 3DXpert de 3D Systems, Rhinoceros, FreeCAD y nTopology.

Principalmente existen dos maneras de generar la estructura lattice en el interior de un cuerpo 3D.

c. Las estructuras TPMS son Superficies Mínimas Triplemente Periódicas. Estas estructuras son un tipo especial de superficie matemática que tiene propiedades geométricas y topológicas únicas.

El primer método sería ''manual'', en el cual se configura y diseña la célula unitaria a partir de las operaciones básicas de modelado 3D para posteriormente crear matrices lineales en los tres ejes. Una vez se obtiene la estructura, se realiza una operación booleana de intersección con el sólido que define la forma que se pretende conseguir.

La alternativa al método explicado en el párrafo anterior, y que generalmente es más rápido y configurable es a través de un método paramétrico, donde a través de operaciones nativas que incorporan los softwares de modelado, se logra un entramado reticular estableciendo parámetros configurables y seleccionando el cuerpo geométrico que se quiera tener de referencia para generar la estructura en su interior (con incluso la posibilidad de dejar un espesor continuo tipo shell en la superficie del modelo y de esta manera ocultar desde el exterior el entramado). En los últimos años ha logrado gran reconocimiento el software llamado nTopology para realizar este método de generación de estructuras lattice.

# **ALINEACIÓN MORFOLÓGICA**

El término alineación morfológica se refiere al proceso de ajustar o adaptar un modelo 3D a la geometría o forma específica de los datos de un paciente real. En el contexto de la medicina, especialmente en campos como la cirugía o la ingeniería biomédica, la alineación morfológica implica tomar un modelo o representación virtual de una estructura anatómica, como un hueso o una articulación, y ajustarlo para que la prótesis a implantar en la realidad se alinee de manera precisa con la anatomía real del paciente.

La alineación morfológica implica capturar o adquirir datos sobre la forma y las dimensiones del paciente, a menudo mediante técnicas de imagenología médica, como tomografías computarizadas, resonancias magnéticas o escaneos 3D. Luego, estos datos se utilizan para realizar modificaciones o adaptaciones en el modelo virtual tipo existente, de manera que se ajuste a la anatomía específica del paciente, teniendo en cuenta su variabilidad y características individuales.

En resumen, la alineación morfológica busca lograr una concordancia precisa entre un modelo 3D y la geometría única de un paciente real, lo que puede tener aplicaciones importantes en campos como la planificación quirúrgica personalizada, el diseño de prótesis o implantes a medida, y la simulación de procedimientos médicos antes de su realización en el paciente.

Para lograr una alineación morfológica adecuada se valoran dos metodologías bastante diferenciadas pero si bien complementarias:

La primera es mediante un proceso paramétrico, en el cual se parte de un modelo tipo base definido mediante variables. En primer lugar se obtienen las medidas longitudinales y angulares de referencia de nuestro paciente que estén relacionadas con los parámetros modificables de nuestro modelo 3D base de prótesis. Estas medidas se pueden obtener en el mismo software de análisis de la imagen médica directamente en el archivo DI-COM. Una vez se obtienen las medidas necesarias, se procede a modificar el modelo 3D base de la prótesis variando los parámetros modificables, adecuando la geometría de la prótesis a las necesidades morfológicas del paciente.

La segunda es mediante un proceso adaptativo, donde a partir de la información del paciente en forma de nube de puntos o malla poligonal, se puede adaptar la geometría de nuestro modelo tipo base (podría ser un archivo STL) mediante herramientas de esculpido o similares a través de la superposición de estos dos modelos. Esta metodología es más visual, pues se puede visualizar y modificar teniendo de referencia las superficies óseas del paciente y ver como seria la adaptación final.

Se considera esta última técnica altamente recomendable para validar una posible geometría de prótesis que haya podido ser obtenida mediante el proceso paramétrico como una primera aproximación a la alineación morfológica y, adoptar, en caso necesario, unos posibles ajustes adaptativos para un mejor resultado.

### **Software**

A pesar de que ya se han mencionado varios programas informáticos para las diferentes necesidades del tratamiento de todo tipos de archivos, se considera esencial en la investigación de este trabajo hacer mención y un pequeño análisis a los softwares con mejor reputación y relevancia que hay en funcionamiento a día de hoy en el mercado para cada una de las diferentes fases del proceso y sintetizar toda esa información en este apartado.

En primer lugar se abordará el tema del software de imagen médica. Los avances en tecnología han impulsado el desarrollo de una amplia gama de software especializado que permite convertir datos de imagen médica en modelos tridimensionales (3D), y concretamente en formato STL. Algunos de estos programas ampliamente utilizados para tal fin en este sector son:

- 3DSlicer**<sup>d</sup>**: es un programa de código abierto que permite la visualización, segmentación y registro de imágenes médicas. Con su extensa variedad de módulos, es utilizado para obtener modelos STL a partir de datos de tomografías computarizadas (CT) y resonancias magnéticas (RM). Esta plataforma tiene una gran comunidad de usuarios y varios foros con ayuda en múltiples idiomas. 3DSlicer no presenta restricciones de uso en proyectos comerciales o académicos.
- Mimics**<sup>e</sup>** : desarrollado por Materialise NV, Mimics es un software dedicado a la segmentación y generación de modelos 3D a partir de imágenes médicas entre otras funciones. Ofrece herramientas avanzadas para la edición y preparación de modelos STL y tiene funciones de análisis, de gestión, de visualización 3D, de control, de planificación preoperatoria, de medición, de CAD, de importación, de simulación en 3D y de validación.
- ITK-SNAP**<sup>f</sup>** : este software gratuito es ampliamente utilizado para la segmentación semi-automática y manual de estructuras anatómicas en imágenes médicas tanto en 3D como 4D. Fue originalmente desarrollado por la University of North Carolina.
- Sapphire5D**<sup>g</sup>**: software modular que pone a disposición del radiólogo un conjunto de herramientas que permiten visualizar y manipular la imagen médica además de exportar modelos 3D. Este programa es una solución privada desarrollada por la empresa Giveme5D SL.

d. https://www.slicer.org/

e. https://www.materialise.com/es/atencion-medica/mimics-innovation-suite/mimics

f. http://www.itksnap.org/pmwiki/pmwiki.php

g. https://www.giveme5d.com/sapphire/

Continuando con el siguiente paso del flujo de trabajo, se procede al tratamiento y procesamiento de los modelos 3D generados en archivos STL. Para tal fin, se tienen a disposición los siguientes programas, ampliamente reconocidos y empleados en la industria:

- MeshLab**<sup>h</sup>**: es una herramienta de código abierto y gratuita que se utiliza ampliamente para el procesamiento de mallas 3D en formato STL y otros formatos comunes. Ofrece una variedad de herramientas para limpiar, reparar, suavizar y refinar modelos STL. También permite realizar mediciones y análisis en modelos 3D.
- Netfabb**<sup>i</sup>** : desarrollado por Autodesk, Netfabb es un software comercial que ofrece herramientas avanzadas para el tratamiento de modelos 3D, incluyendo aquellos en formato STL. Permite realizar reparaciones automáticas y manuales en la malla, como corrección de agujeros, remoción de áreas no deseadas y optimización para la impresión 3D.
- Blender**<sup>j</sup>** : aunque es ampliamente conocido como un programa de modelado y animación 3D, Blender también se utiliza para el tratamiento de modelos 3D de mallas poligonales. Ofrece una serie de herramientas para editar, cortar, unir y mejorar las mallas. Blender es de código abierto y gratuito.
- Meshmixer**<sup>k</sup>** : como ya se ha mencionado en este trabajo, se ha identificado este programa como el más valioso a dia de la redacción de este documento (agosto del 2023) por su sencilla interfaz, versatilidad, efectividad en los comandos y su coste gratuito. Es un software desarrollado por Autodesk que ya no recibe actualizaciones.

Una vez tratado el modelo 3D y listo, existen dos opciones para aplicar la estructura lattice a esta geometría como ya se ha comentado. Si se elige el método manual, se puede contar con cualquier programa de modelado 3D de tipo paramétrico como bien puede ser NX de Siemens, FreeCAD, Autodesk Fusion 360, SolidWorks de Dassault Systèmes, etc. Cabe mencionar que muchos de estos softwares cuentan con herramientas integradas para la generación de estructuras lattice, aunque no suelen generar los resultados más óptimos como bien lo hace software dedicado a ello.

h. https://www.meshlab.net/

i. https://www.autodesk.es/products/netfabb/overview?term=1-YEAR&tab=subscription

j. https://www.blender.org/

k. https://meshmixer.com/

Si, por otro lado, se opta por el enfoque paramétrico mediante el uso de operaciones nativas en un software especialmente diseñado para esta finalidad, destaca nTopology de manera notable como la elección preeminente.

nTopology**<sup>l</sup>** es un software de diseño y modelado 3D avanzado que se centra en la generación y optimización de estructuras lattice y geometrías complejas. El software utiliza algoritmos avanzados para generar automáticamente geometrías complejas y proporciona una interfaz intuitiva para editar y personalizar los diseños. Además, ofrece capacidades de simulación y análisis para validar y optimizar las estructuras diseñadas, lo que lo convierte en una herramienta poderosa para la innovación y la ingeniería en la industria moderna.

Otros softwares para la generación de estructuras lattice pueden ser:

- Autodesk Within**<sup>m</sup>**: software eficiente de optimización, ideal para trabajar en modelos 3D antes de enviarlos al proceso de impresión. Optimiza y mejora el diseño de las estructuras de las piezas.
- Simpleware: programa con amplio abanico de opciones y herramientas, de entre ellas la generación interna de estructuras lattice. Ofrece vistas en 2D y 3D y simulaciones.

l. https://www.ntop.com/

m. https://www.autodesk.com/products/within-medical/overview

# **Conclusiones**

Tras haber analizado exhaustivamente el problema de las artroplastias y su impacto en la calidad de vida del paciente, se concluye que es imperativo avanzar hacia el diseño de prótesis a medida en contraposición de las soluciones estandarizadas existentes. Las prótesis estandarizadas, aunque han demostrado ser una opción viable en la mayoría de casos, presentan desventajas significativas a largo plazo.

El diseño de prótesis a medida se presenta como la solución más prometedora para abordar estas problemáticas. Al personalizar las prótesis de acuerdo con las características anatómicas y biomecánicas del paciente, se logra una adaptación óptima, reduciendo los riesgos de complicaciones postoperatorias y mejorando la funcionalidad y comodidad a largo plazo. Es fundamental que los investigadores, médicos y fabricantes de dispositivos médicos trabajen en colaboración para impulsar el desarrollo y la implementación de prótesis a medida en beneficio de los pacientes que requieren este tipo de intervenciones.

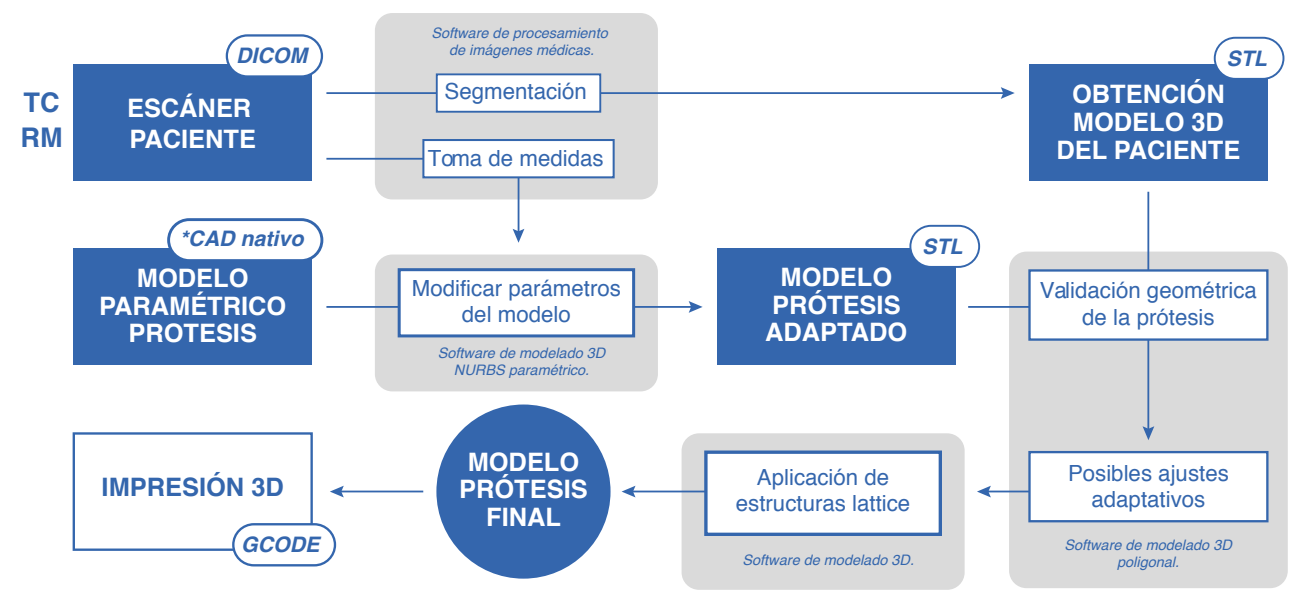

**Figura 29. Diagrama resumen del flujo de trabajo**

Tras llevar a cabo una investigación y recopilación de información y de diferentes alternativas posibles centradas en el flujo de trabajo de datos para obtener una prótesis personalizada mediante impresión 3D, se han identificado una serie de pasos clave que permiten lograr un resultado óptimo que se adapta a las necesidades específicas de cada paciente tal y como se muestra en la Figura 29.

El primer paso consiste en realizar el escaneado del paciente utilizando técnicas como la tomografía computarizada o la re-

sonancia magnética principalmente. Estas imágenes médicas proporcionan una representación precisa de la anatomía y estructura ósea del paciente.

A continuación, se lleva a cabo un minucioso análisis de la imagen médica y se toman las medidas necesarias para obtener los datos exactos del área afectada en el software de análisis de la imágen médica. Este proceso permite capturar las dimensiones más importantes que serán utilizadas en la siguiente etapa del flujo de trabajo.

El siguiente paso implica la adaptación del modelo paramétrico 3D base de la prótesis en el programa CAD. Utilizando los datos obtenidos en el paso anterior, se ajusta el modelo a las dimensiones y características anatómicas específicas del paciente, logrando así una prótesis personalizada y precisa.

Es interesante validar la geometría resultante mediante la superposición de la prótesis adaptada a la geometría ósea del paciente. Esto se logra mediante la exportación del modelo del conjunto de huesos involucrados del paciente con una segmentación de la imagen médica. Esta etapa garantiza una coincidencia adecuada entre la prótesis y la estructura ósea del paciente, evitando posibles complicaciones y asegurando un ajuste adecuado.

En caso de ser necesario, se realizan posibles ajustes adaptativos. Esto permite refinar aún más la prótesis y adaptarla de manera precisa a las características únicas del paciente.

Además, es crucial la aplicación interna a la geometría de la estructura de la prótesis un patrón de porosidad con densidad similar al del hueso del paciente mediante estructuras lattice. Este enfoque tiene como objetivo evitar el conocido efecto de '*stress shielding*', que puede afectar negativamente al desarrollo del hueso. Adicionalmente, posibilita la mejora en la integración de la prótesis con el hueso circundante.

Finalmente, se obtiene el modelo final preparado para su impresión 3D. El archivo resultante pasará por un proceso de fileteado que permite traducir el modelo en instrucciones de trayectorias precisas para la impresora 3D, logrando así la materialización de la prótesis personalizada.

En conclusión, el flujo de trabajo de datos descrito, que combina el escaneado del paciente, el análisis de la imagen médica, la adaptación del modelo 3D, la validación de la geometría y la aplicación de una estructura lattice, ofrece un enfoque completo y efectivo para obtener prótesis personalizadas a la medida de los pacientes.

# **CASO PRÁCTICO**

### **Introducción**

El propósito fundamental de este anexo es proporcionar un enfoque práctico y detallado de los pasos esenciales involucrados en este proceso, resaltando el software que se ha identificado como el más apropiado hasta la fecha, así como presentar los resultados finales obtenidos.

A través de este estudio de caso, se ilustra de una manera mucho más directa cómo, a pesar de los avances tecnológicos en medicina, software de diseño y fabricación aditiva, el proceso todavía se encuentra fragmentado en varias etapas, resultando en una eficiencia limitada en la actualidad.

Es importante destacar que el caso práctico presentado en este anexo no es la única forma de abordar el proceso de impresión en 3D de prótesis para artroplastias. Existen diversas metodologías, enfoques y herramientas disponibles en constante evolución. Sin embargo, la metodología aquí detallada refleja la combinación más efectiva y adecuada de tecnologías y software hasta la fecha de este estudio. Es necesario reconocer que, con el continuo avance de las tecnologías y el desarrollo de nuevos programas informáticos, las mejores prácticas y enfoques cambiarán en el futuro.

 Al proporcionar detalles específicos sobre los pasos, programas informáticos y resultados, se busca no solo comprender la aplicabilidad práctica de la investigación, sino también inspirar futuras innovaciones y mejoras en esta área en constante cambio.

### **Sobre el DICOM**

Los archivos DICOM, además de las imágenes médicas, también incluyen metadatos con información del paciente, como nombre, edad, género y detalles del estudio. Estos metadatos son esenciales para contextualizar las imágenes y garantizar la correcta interpretación médica. Sin embargo, la decisión de preservar el anonimato del paciente en el caso práctico tiene un trasfondo crucial en términos de proteger la privacidad y la confidencialidad de los individuos involucrados. Esta medida es esencial para cumplir con estándares éticos y legales, ya que evita la exposición no autorizada de información personal y protege al paciente. La única información del paciente que se puede extraer a partir de la imágen médica es que es de sexo femenino y de avanzada edad.

El DICOM con el que se va a trabajar en este caso ha sido generado a través del escaneado mediante tomografía axial computerizada o también conocido como TAC. Dicho escaneado es de la zona de la pelvis.

### **Consideraciones previas**

Una prótesis de cadera consta de varias partes fundamentales que trabajan en conjunto para restaurar la función y movilidad de la articulación de la cadera. La cabeza femoral, que reemplaza la cabeza del fémur, se une al vástago o fémur artificial. La copa acetabular, encajada en la cavidad de la cadera, proporciona una nueva superficie de articulación. Entre la cabeza femoral y la copa acetabular, se coloca un inserto de polietileno de alta densidad o de cerámica que permite un movimiento suave. El conjunto se asegura mediante un componente de vástago que se fija en el hueso del fémur. La prótesis de cadera se ha diseñado cuidadosamente para replicar la estructura anatómica y las funciones naturales de la cadera, permitiendo que los pacientes recuperen la movilidad y alivien el dolor.

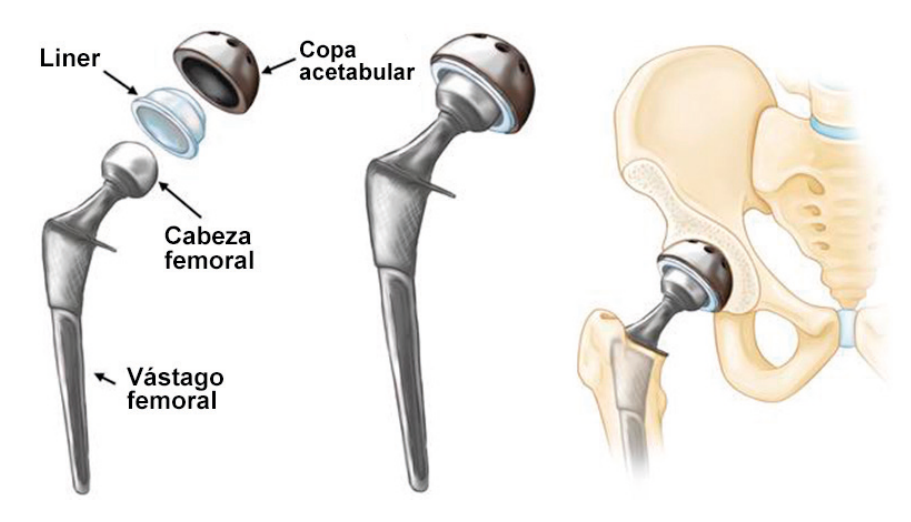

**Figura 30. Partes de una prótesis de cadera**

En el ámbito del diseño de las prótesis de cadera, la norma ISO 7206-1 señala los valores de relevancia para establecer su correcto dimensionado. Los valores más relevantes son: el diámetro de la cabeza femoral, la longitud del vástago femoral y del cuello femoral (distancia entre el centro de la cabeza femoral y el vástago) y el ángulo que forman estas rectas.

En las soluciones comercializadas, la cabeza femoral y el vástago son dos piezas diferentes que se unen en el momento de la cirujía. Esto está justificado para permitir una adaptación más flexible a la anatomía individual de los pacientes en términos de tamaño y alineación. En esta propuesta, se ha decidido unir ambas partes en una sola pieza para simplificar la fabricación y ofrecer ciertas ventajas en términos de estabilidad, desgaste y reducción de componentes. Además el estudio acogerá únicamente dicha pieza, dejando al margen la copa acetabular y otros posibles elementos, ya que el flujo de trabajo de información y la metodología es la misma para todas las partes de la prótesis.

### **Imagen médica. Toma de medidas.**

Para el tratamiento de la imagen médica de este apartado vamos a emplear el programa informático llamado 3D Slicer, en su versión 5.2.2.

Como la gran mayoría de softwares de imagen médica, 3D Slicer contiene unas herramientas de medición, tanto de longitud como de ángulos, área y perímetros.

El primer paso es importar la base de datos de DICOM, que consiste en un grupo de carpetas que contiene todos los datos de la imagen médica y otros metadatos. Para ello necesitaremos acceder al módulo de ''Add DICOM Data'' y arrastrar nuestra carpeta con todos los datos.

En el programa podremos ver el nombre del paciente (que como se ha mencionado en este caso es anónimo), su sexo, fecha de nacimiento y la fecha del escaneado.

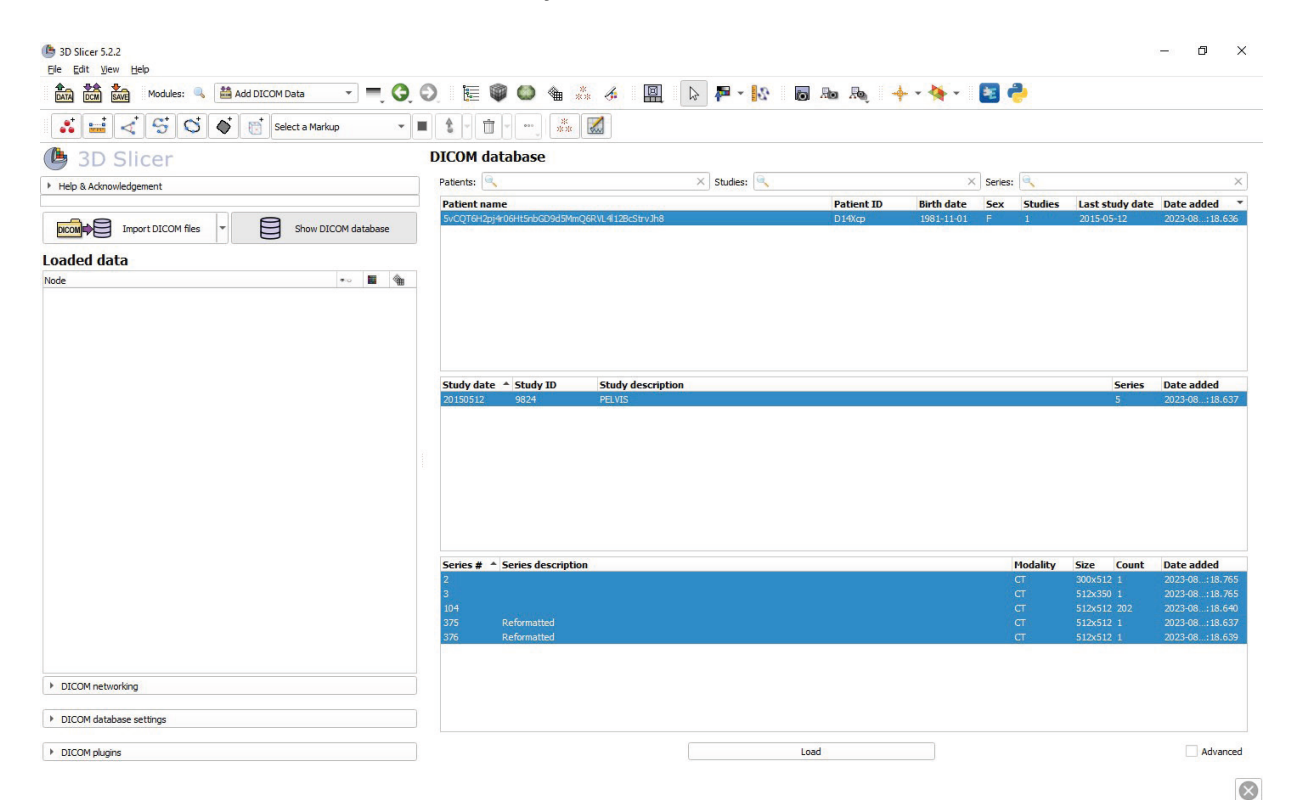

**Figura 31. Interface de 3D Slicer**

Dentro de cada paciente pueden haber varios estudios registrados, y dentro de cada estudio, varios escáneres. Esto tiene sentido en un contexto hospitalario para tener el registro de todos los escaneados de cada paciente y el motivo de cada uno de ellos. En este caso solo disponemos de un estudio para este paciente con 5 escaneados en modalidad CT (tomografía computerizada).

Una vez tenemos el DICOM cargado en el programa, podemos dar doble click al escaneado que queramos abrir y se nos abrirá un visualizador con cuatro pestañas. Cada una de estas pestañas corresponde con una vista de plano diferente: vista axial, sagital o coronal del escaneado que hemos abierto. El cuarto cuadrante suele ser para un visionado en 3D.

Accedemos al corte del que queramos tomar las medidas y lo maximizamos, de esta manera podremos hacer unas mediciones más precisas con las herramientas que nos brinda el programa.

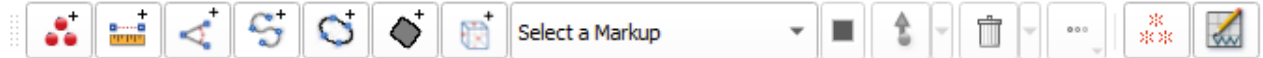

#### **Figura 32. Herramientas de medición del 3D Slicer**

Las herramientas más útiles son la de medición de linea y la de medición de ángulo, que corresponden con los botones segundo y tercero respectivamente.

Estas herramientas son muy sencillas, pues se colocan dos puntos para crear una linea y aparece directamente la medida real que hay entre los dos puntos seleccionados. Para calcular un ángulo en lugar de dos puntos se necesitan tres. Esta herramienta es muy intuitiva y cómoda pues se pueden arrastrar los puntos en el plano de la imagen para realizar ajustes sin ningún problema.

Tras seleccionar los puntos con la máxima precisión posible, se han obtenido los siguientes datos en el área femoral del paciente, específicamente analizando el plano anatómico coronal.

- Diámetro de cabeza femoral (L\_1): 47.3 mm
- Longitud cuello femoral (L 2): 47 mm
- Ángulo cervicodiafisiario (A): 147.2º

Teniendo estos tres datos clave, ya serian suficientes para comenzar a trabajar en el diseño de la prótesis de cadera personalizada que asegure la fijación al hueso.

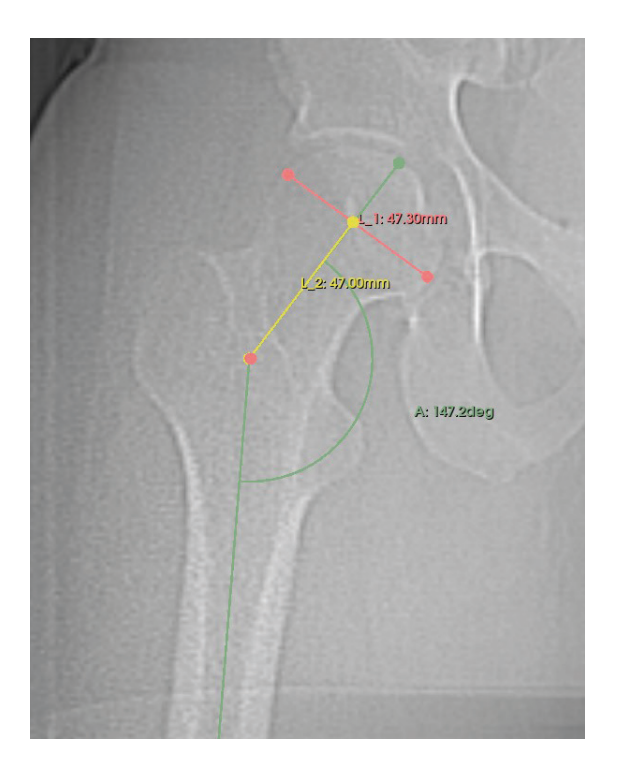

**Figura 33. Mediciones del área femoral en Slicer 3D**

### **Adaptación de modelo paramétrico prótesis.**

La fase siguiente en el desarrollo de este estudio de caso se centra en la crucial etapa de adaptación del modelo paramétrico 3D de la prótesis de cadera a las dimensiones anatómicas específicas obtenidas del área femoral del paciente. Una vez recopiladas las medidas clave, se abre el camino para la personalización precisa de la prótesis. En esta fase, se emplearán herramientas de diseño asistido por computadora (CAD) y técnicas de modelado 3D de tipo NURBS**<sup>n</sup>** para ajustar las características geométricas de la prótesis de cadera en función de los datos obtenidos del paciente. El objetivo es lograr una concordancia exacta entre las medidas anatómicas del paciente y las especificaciones del modelo paramétrico, garantizando así un encaje perfecto y una funcionalidad óptima en la implantación.

Para esta etapa del proceso se va a utilizar el software Siemens NX 2206 build 4040. Partiendo de un modelo base paramétrico al cual podremos modificar las longitudes personalizables, que son precisamente las recogidas en el punto anterior. De esta manera obtenemos un esqueleto con dimensiones reales de lo que será el diseño de la prótesis, tal y como se puede observar en la Figura 34. Dado que este modelo es paramétrico, cualquier

n. La geometría NURBS (Non-Uniform Rational B-Spline) es una técnica de modelado matemático ampliamente utilizada en diseño asistido por computadora y gráficos por computadora. Consiste en representar curvas y superficies mediante una combinación de puntos de control, pesos y funciones de base, lo que permite crear formas complejas y suaves con gran precisión.

modificación futura se realizará de manera coherente, lo que nos brinda la flexibilidad necesaria para llevar a cabo ajustes refinados y mejoras en la geometría, asegurando una alineación óptima con la anatomía del paciente y una funcionalidad adecuada de la prótesis en última instancia.

Como ya se ha mencionado en las exclusiones de este Trabajo Final de Máster, el diseño de la propia prótesis no es objeto de este estudio, sino el flujo de trabajo para obtener el resultado final.

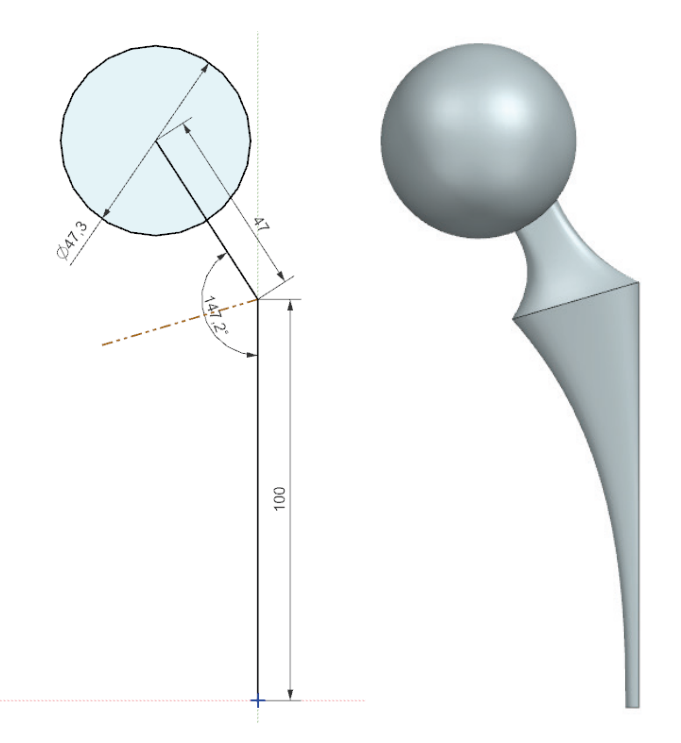

**Figura 34. Diseño propuesto de prótesis con medidas adaptadas**

Cabe mencionar que las operaciones utilizadas en el diseño de este implante han sido realizadas mediante el módulo de superficies, concretamente utilizando la herramienta de barrido. Se han barrido varias secciones y creado guías para definir los contornos laterales. Para la cabeza femoral se ha utilizado la herramienta esfera, finalmente se ha unido todo mediante la operación booleana de unión.

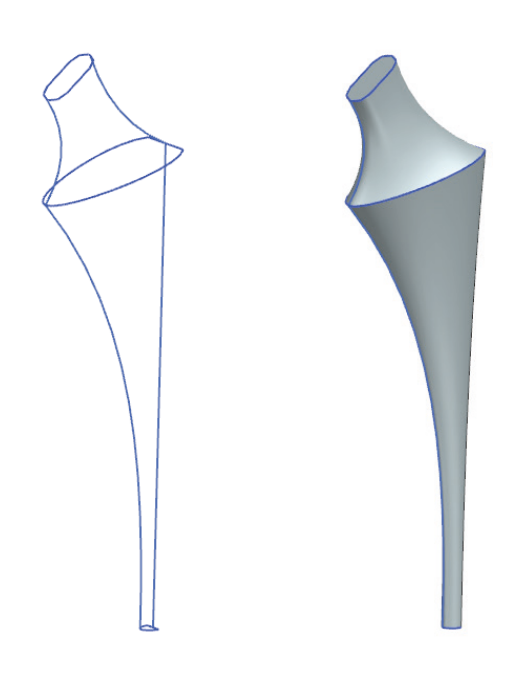

**Figura 35. Esqueleto de guías y resultado tras la operación de barrido**

Además, teniendo en cuenta el proceso final de impresión 3D se ha tratado de diseñar la prótesis para optimizar el proceso, creando una superficie plana para imprimir la pieza sobre ella. En la Figura 36 se puede observar la sección barrida del diseño propuesto.

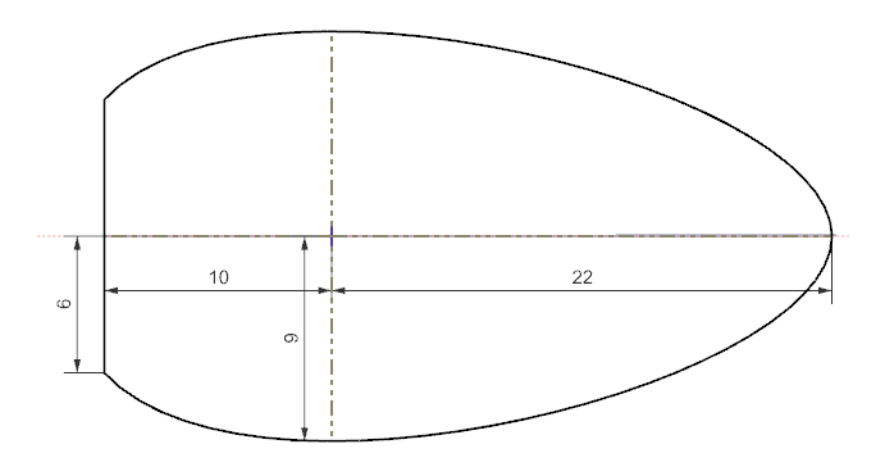

**Figura 36. Sección de la propuesta de diseño de prótesis**

Para optimizar este flujo de trabajo, sería conveniente utilizar el módulo de expresiones de Siemens NX, ya que de esta manera podemos automatizar mucho más el trabajo sin tener que acceder a los diferentes croquis en los que hubiera que hacer adaptaciones.

El módulo de expresiones en Siemens NX es una característica clave que permite definir relaciones paramétricas y fórmulas matemáticas entre diferentes elementos de un modelo CAD. Al utilizar este módulo, se pueden establecer conexiones lógicas entre variables, lo que facilita la automatización de modificaciones y ajustes en el diseño. Las ventajas de este módulo incluyen la agilización de cambios en el diseño sin la necesidad de editar manualmente cada componente, la capacidad de mantener la coherencia y la consistencia en el modelo y la posibilidad de explorar diferentes escenarios y variantes de diseño mediante la adaptación rápida de parámetros. Dicho de otro modo, el módulo de expresiones en Siemens NX mejora la eficiencia del proceso de diseño y permite una mayor flexibilidad en la iteración y optimización de modelos paramétricos.

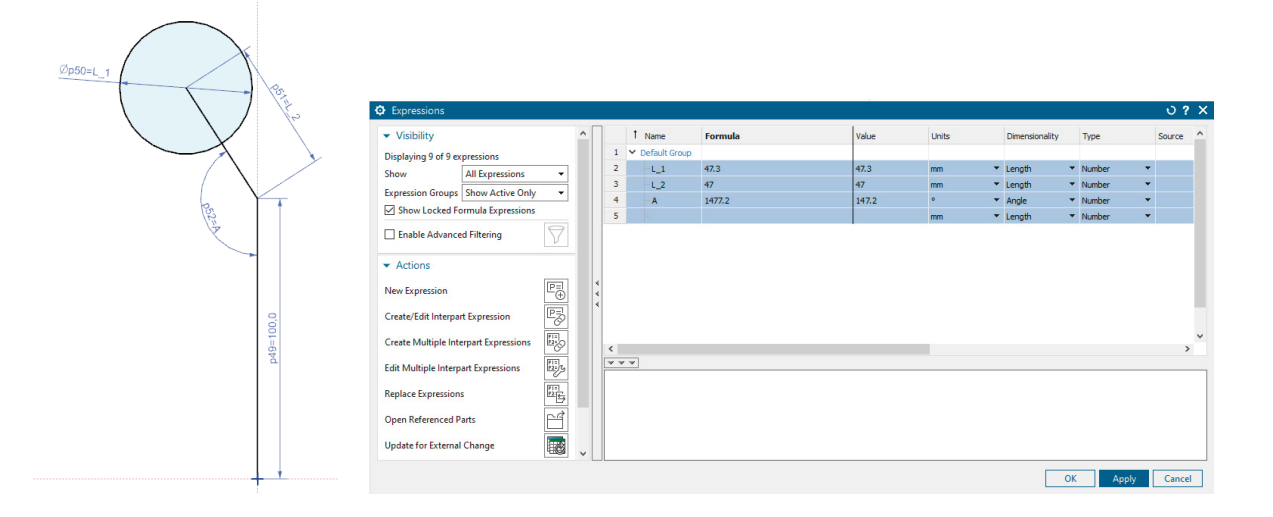

**Figura 37. Uso del módulo de expresiones en Siemens NX**

Una vez alcanzado este punto del proceso, disponemos de una prótesis que ha sido dimensionada y adaptada específicamente a las necesidades anatómicas del paciente. Sin embargo, antes de proceder a la etapa de fabricación, es crucial someter la prótesis a una evaluación exhaustiva en un entorno virtual.

En caso de que surjan áreas que requieran refinamiento, se emplearán herramientas avanzadas de modelado 3D basadas en mallas poligonales para llevar a cabo los ajustes adaptativos necesarios. Estos ajustes asegurarán que la prótesis final se adapte de manera óptima a la anatomía del paciente, garantizando una funcionalidad adecuada y una mínima interferencia con las estructuras cercanas.

Para realizar esta comprobación es necesario el modelo 3D de la cadera del paciente, parte que se explica en el siguiente apartado.

# **Imagen médica. Segmentación y STL**

La siguiente fase de este estudio se centra en la obtención del modelo 3D de la cadera del paciente, un paso fundamental para la verificación de la prótesis. En esta etapa, se empleará el proceso de segmentación de la imagen médica para extraer con precisión las estructuras anatómicas relevantes. La segmentación permitirá crear una representación digital tridimensional de la cadera, lo que proporcionará la base para adaptar de manera exacta la prótesis a las características anatómicas únicas del paciente.

Para esta fase del tratamiento de la imagen médica vamos a utilizar el software llamado Sapphire5D en su versión 1.0, por su gran capacidad en la segmentación y reconstrucción tridimensional de imágenes médicas. Con la ayuda de Sapphire5D, se procesarán las imágenes obtenidas de la tomografía computarizada, utilizando la técnica de segmentación basada en umbral, que permite identificar y delinear con facilidad de una manera precisa las estructuras relevantes de la cadera. La capacidad del software para generar un modelo 3D detallado y preciso es esencial para crear una representación virtual fiel de la cadera del paciente, lo que a su vez permitirá adaptar la prótesis de manera precisa y lograr una alineación y ajuste óptimos.

El primer paso consiste, independientemente del software de tratamiento de imagen médica, en la importación del DICOM en el visualizador del programa.

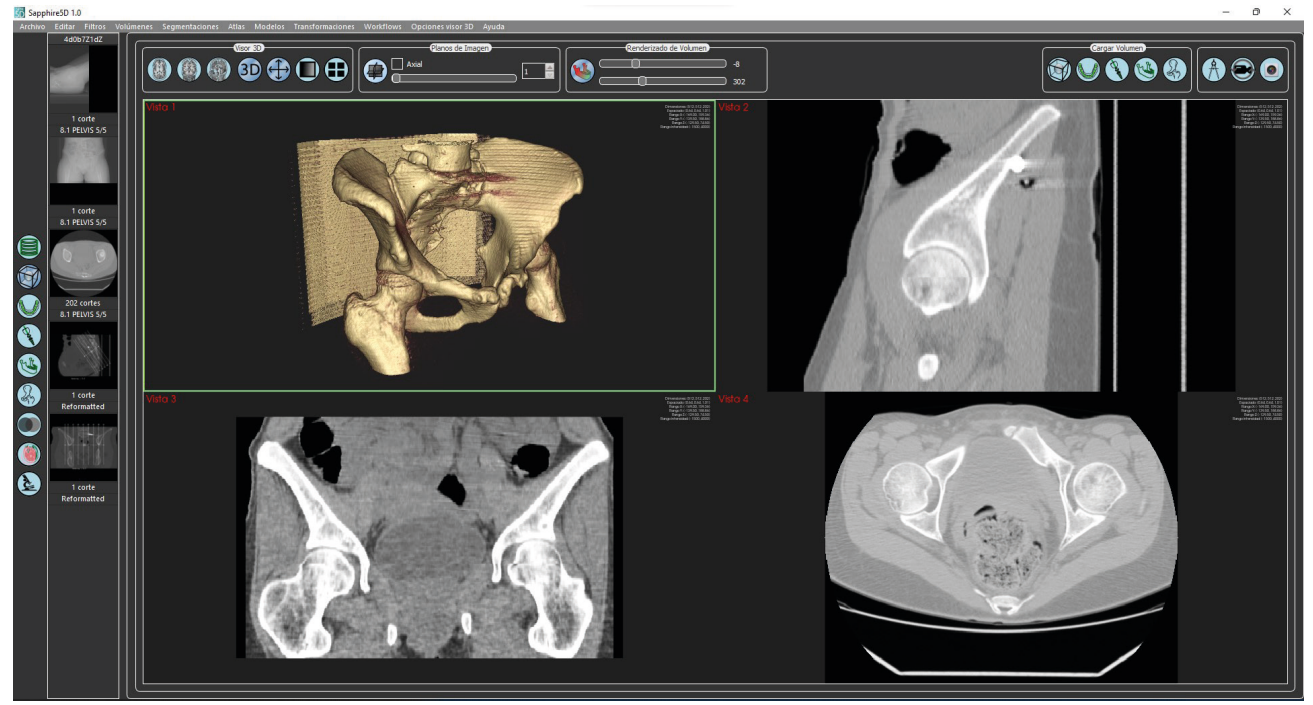

**Figura 38. Interface de Sapphire5D.**

Una vez importada toda la base de datos del DICOM, procedemos a acceder al módulo de segmentación.

Dicho módulo contiene diversas herramientas para cada una de las diferentes técnicas de segmentación, algunas de las cuales se explican en la memoria de este trabajo. Una vez dentro del módulo de segmentación haremos uso de la herramienta que trabaja la segmentación basada en umbral o también llamada umbralización.

La técnica de umbralización es un método fundamental y ampliamente utilizado en la segmentación de imágenes médicas, que se basa en la diferenciación de intensidades en la imagen para separar las regiones de interés del fondo. En el contexto de la articulación de cadera, esta técnica permite definir un umbral de intensidad que separa los tejidos blandos, huesos y otros elementos anatómicos en la imagen DICOM. La elección del umbral adecuado es crucial y puede variar según la anatomía, la calidad de la imagen y el contraste presente en la región de interés. Una vez establecido el umbral, el software automáticamente etiqueta los píxeles con intensidades superiores o inferiores al umbral, lo que crea una máscara binaria que representa las regiones segmentadas.

En nuestro caso, se han realizado iteraciones con el objetivo de lograr el modelo con los menos desperfectos posibles, obteniendo un único sólido de la cadera el paciente. Estas iteraciones (Figuras 39, 40 y 41) se realizan mediante variaciones en los valores a través del slider de la ventana de umbralización y ejecutando el botón de aplicar (botón circular con un triangulo rojo). Estos valores, al pertenecer al escaneado extraído de un TAC, son valores directamente relacionados con la escala de Hounsfield o HU.

Al ser valores Hounsfield estandarizados, muchos de estos programas también incluyen valores predefinidos de segmentación para discriminar posibles diferentes partes del escaneado, como por ejemplo hueso, pulmones, venas, o tejidos, debido a sus diferentes densidades y asociaciones con intervalos de valores en la Escala Hounsfield.

Una ventaja de Sapphire5D es que a la hora de exportar el modelo, es que permite guardar únicamente el sólido de mayor volumen, generando el modelo 3D de la cadera y asegurándonos que no se exportan otro tipo de artefactos o huesos que no estén unidos a esta estructura ósea principal.

El mejor resultado se ha obtenido con unos niveles de umbralización de 135 hasta los 4000.

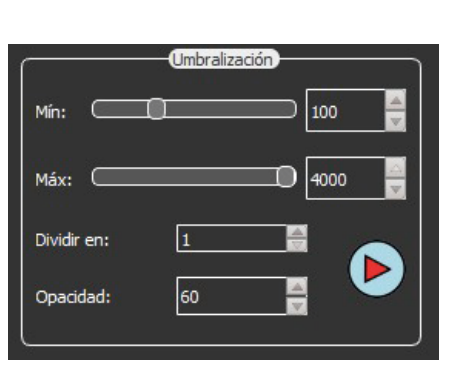

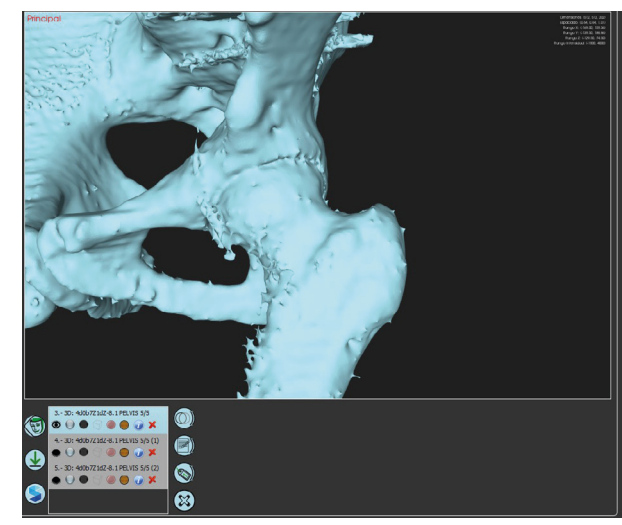

**Figura 39. Resultados del modelo 3D para valores de umbralización entre 100 y 4000**

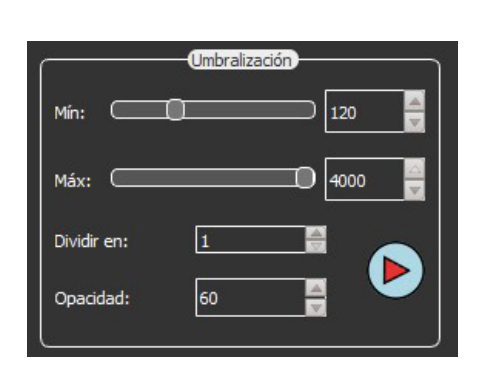

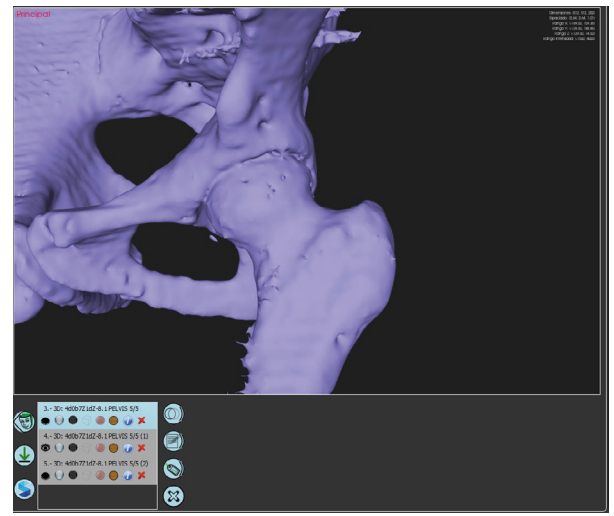

**Figura 40. Resultados del modelo 3D para valores de umbralización entre 120 y 4000**

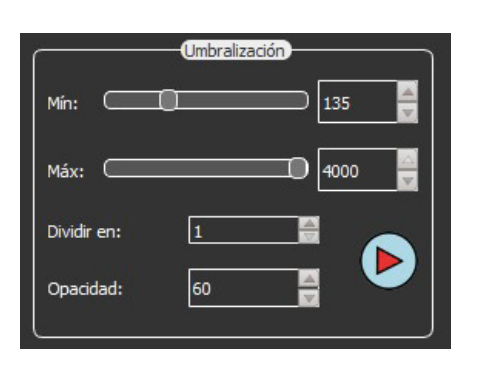

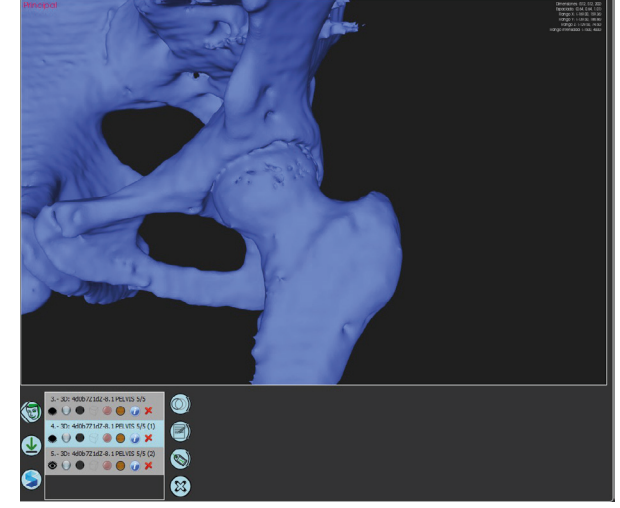

**Figura 41. Resultados del modelo 3D para valores de umbralización entre 135 y 4000**

Se puede observar como el valor superior es el máximo permitido, pues precisamente, al ser hueso lo que estamos exportando, no existe un elemento más denso que esto en el cuerpo humano (a excepción de la dentina, que se ubica en los dientes y por ello queda fuera de la zona escaneada). En otras palabras, en el caso de la exportación de modelos óseos, esta umbralización se nivela a partir del valor inferior, pues el superior será siempre el máximo del DICOM, dejando excluido toda materia de densidad menor como son tejidos, órganos y cualquier fluido.

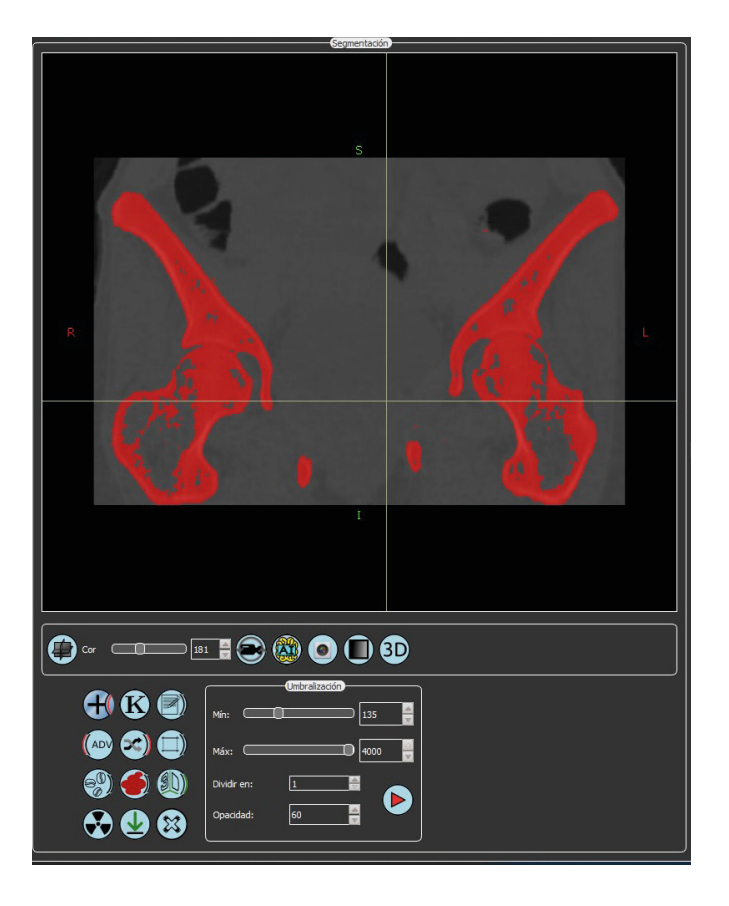

**Figura 42. Visualizador 2D de la zona segmentada**

Cada vez que se ejecuta una configuración de segmentación, aparece en el DICOM en 2D resaltado en rojo, tal y como se puede observar en la Figura 42. Para que esta segmentación se convierta en modelo 3D y poderlo visualizar tridimensionalmente, hay que enviar la orden de generar el modelo a partir de los píxeles seleccionados. De esta manera podemos tener múltiples cuerpos generados para poder comparar resultados o para exportar varios elementos diferentes. A estos elementos se les puede cambiar de color, opacidad, ocultar y ejecutar las típicas modificaciones sencillas en esta misma interfaz.

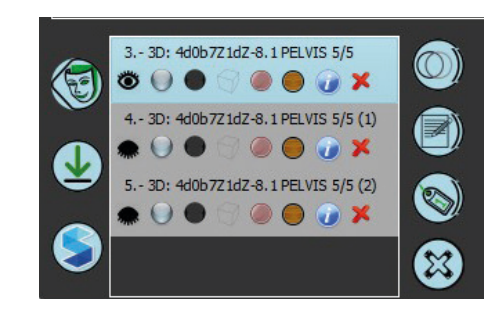

**Figura 43. Interfaz del control de modelos 3D en Sapphire5D**

En la Figura 43, los dos botones de la columna de la izquierda son los más relevantes: el primero sirve para generar el sólido una vez tenemos la segmentación realizada, y el segundo nos permite exportar el modelo seleccionado en nuestro ordenador en diversos tipos de archivos 3D, llevandonos a la ventana que se muestra en la Figura 44.

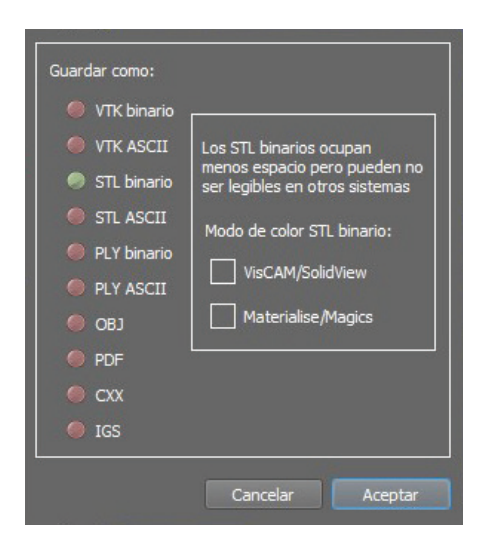

**Figura 44. Extensiones para archivos 3D con las que trabaja Sapphire5D**

Una vez llegados a este punto, contamos con el modelo en 3D de la cadera del paciente. Conociendo el nivel de precisión al que debemos de llegar y viendo algunas imperfecciones del modelo generado, se hace evidente la necesidad de aplicar procesos de postprocesamiento a estos modelos con el fin de mejorar su calidad, precisión y utilidad en pasos posteriores.

### **Procesado del STL.**

Para el postprocesado del modelo hemos optado por emplear la herramienta Meshmixer desarrollada por Autodesk debido a su versatilidad y amplia aceptación en la comunidad de diseño y modelado 3D. En las etapas iniciales del proceso, nos enfocamos principalmente en dos pasos importantes para refinar los modelos 3D obtenidos.

El primer paso comprende una inspección minuciosa y la aplicación de reparaciones automáticas a las áreas del objeto que puedan presentar deficiencias, como superficies abiertas o regiones que requieren relleno. El software Meshmixer permite identificar automáticamente estas zonas problemáticas y aplicar soluciones de cerrado y relleno de manera eficiente. Este enfoque de corrección automática agiliza significativamente esta parte del proceso.

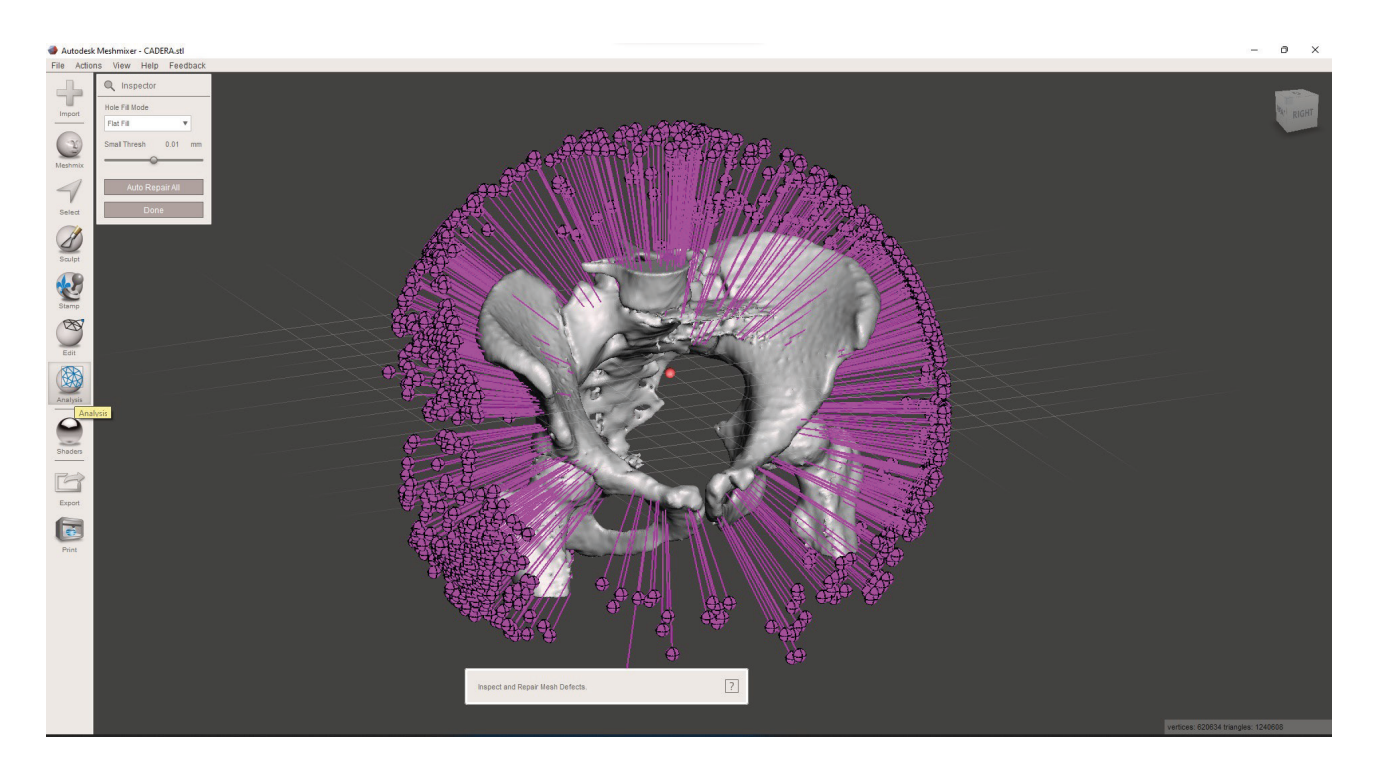

**Figura 45. Herramienta Inspector en Autodesk Meshmixer**

Una vez abierta la herramienta *'Inspector'* dentro del menú de *'Analysis'* podemos clicar en el botón de *'Auto Repair All'* y el programa nos indicará con unos marcadores rosas todas las partes donde se ejecuta una reparación.

El segundo paso que complementa esta etapa de postprocesado del modelo, consiste en llevar a cabo un trabajo de alisado global de la superficie. Este paso aborda las imperfecciones residuales y pequeños elementos sobresalientes que pueden haber quedado después de la fase de reparación. Mediante el suavizado de

la superficie, se eliminan las asperezas y las discontinuidades que podrían afectar negativamente en la precisión del modelo. El software Meshmixer ofrece herramientas de esculpido para lograr una superficie más suave y pulida, lo que proporciona resultados funcionales y visuales notables.

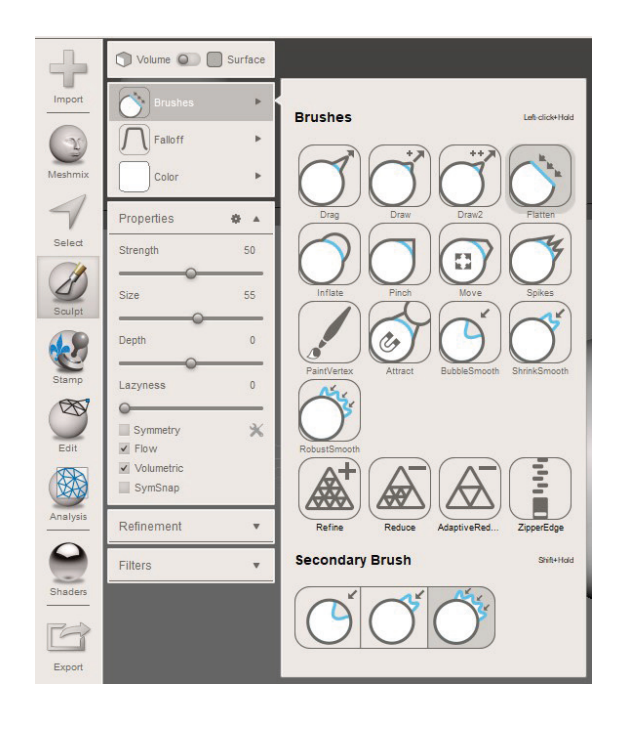

**Figura 46. Menú de herramientas de esculpido en Meshmixer**

Hay que tener en consideración que cualquier uso excesivo de esta herramienta podría modificar sustancialmente la superficie del modelo, por lo que estaríamos ante un error de diferencia entre la geometría virtual y la real del paciente. Por ello es muy importante hacer el uso necesario para tratar las superficies sin modificarlas.

En nuestro caso hemos utilizado la herramienta '*Sculpt*' con el pincel de aplanado '*Flaten*'. Es muy importante ajustar adecuadamente el pincel del esculpido, pues una fuerza o tamaño demasiado grande podría provocar modificaciones geométricas no deseables.

Este proceso de refinamiento no solo mejora la apariencia visual del modelo, sino que también lo prepara para aplicaciones más avanzadas, como puede ser una simulación para estudio de fuerzas o una posible impresión 3D.

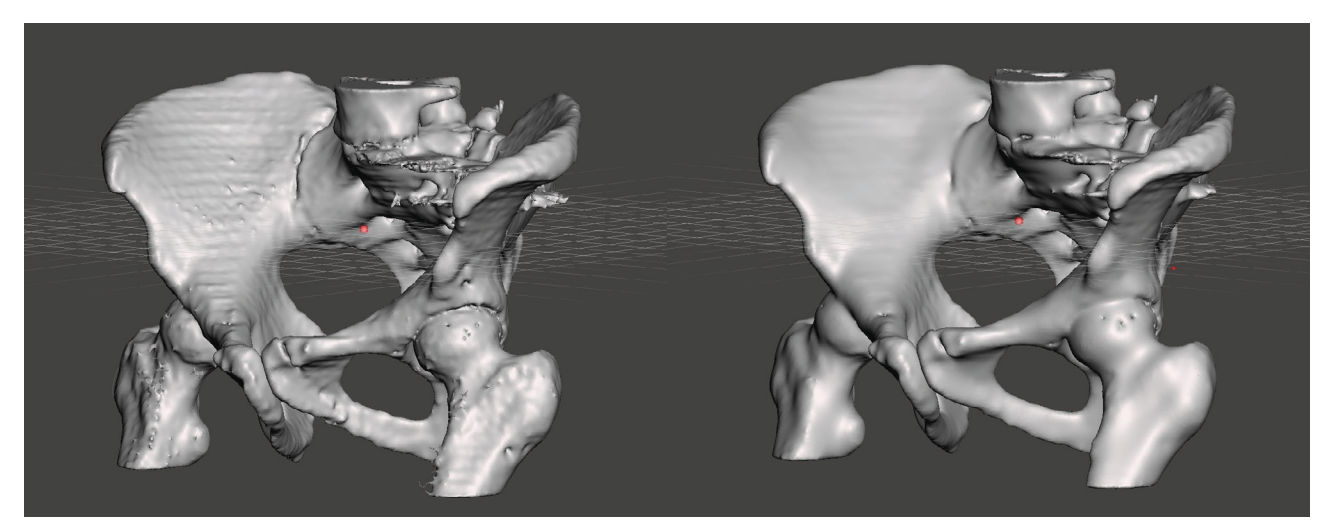

**Figura 47. Modelo de la cadera antes y después del tratamiento de postprocesado con Meshmixer**

Llegados a este punto tenemos el modelo definitivo en 3D de la pelvis del paciente, que utilizaremos para verificar la geometría de la prótesis a implementar así como de sus posibles modificaciones adaptativas para adecuar, de la manera más óptima posible, a la geometría ósea del paciente.

## **Comprobación de la alineación y ajuste adaptativo.**

En esta etapa crucial del proceso, disponemos del modelo 3D de la prótesis, ya adaptada a las dimensiones reales del paciente, y del modelo resultante obtenido en la sección previa que representa la estructura real de la cadera del paciente. La tarea en cuestión involucra llevar a cabo una comprobación virtual de la geometría, lo cual implica alinear ambos objetos tridimensionales y superponerlos. Este paso de alineación y superposición es fundamental, ya que nos brinda la capacidad de realizar un análisis exhaustivo de cómo se ajusta la prótesis a la anatomía específica del paciente. Este proceso de superposición permite una comparación visual de cómo la prótesis encaja con la cadera real, identificando posibles discrepancias o áreas que requieran ajustes. Esto es crucial para garantizar una integración óptima entre la prótesis y el hueso, lo cual es vital para el éxito a largo plazo de la intervención.

Mediante esta comparación virtual, es posible detectar de manera eficiente y precisa cualquier discrepancia entre las formas del implante y la anatomía del paciente. Si se observan áreas de interferencia o mal ajuste, se pueden hacer modificaciones adaptativas en el modelo de la prótesis. Estas modificaciones pueden incluir ajustes en la forma, tamaño o posición de la prótesis, con el objetivo de lograr una integración perfecta y evitar puntos de presión indebida.

Para nuestro caso realizaremos esta fase en el software Blender, en su versión 3.3.1.

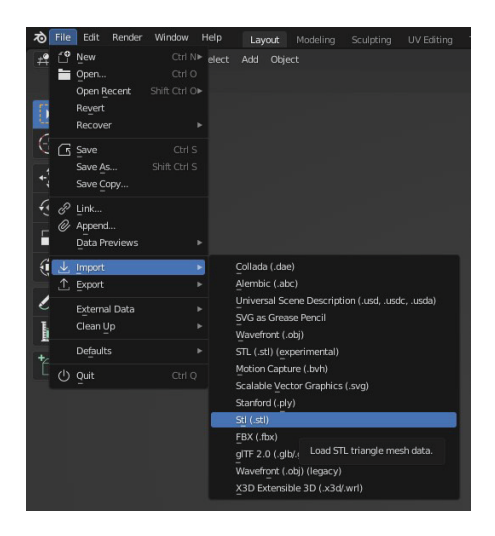

**Figura 48. Importación de modelos STL en Blender**

El primer paso de todos ellos es importar la geometría en el programa de ambos objetos. Empezaremos con el de la cadera y la dejaremos fija, y será la prótesis la que tratemos de alinear con respecto la cadera. Una vez hemos realizado la alineación

lo más precisa posible, valoramos la modificación adaptativa de la prótesis, que en nuestro caso podemos ver como sí que es necesario.

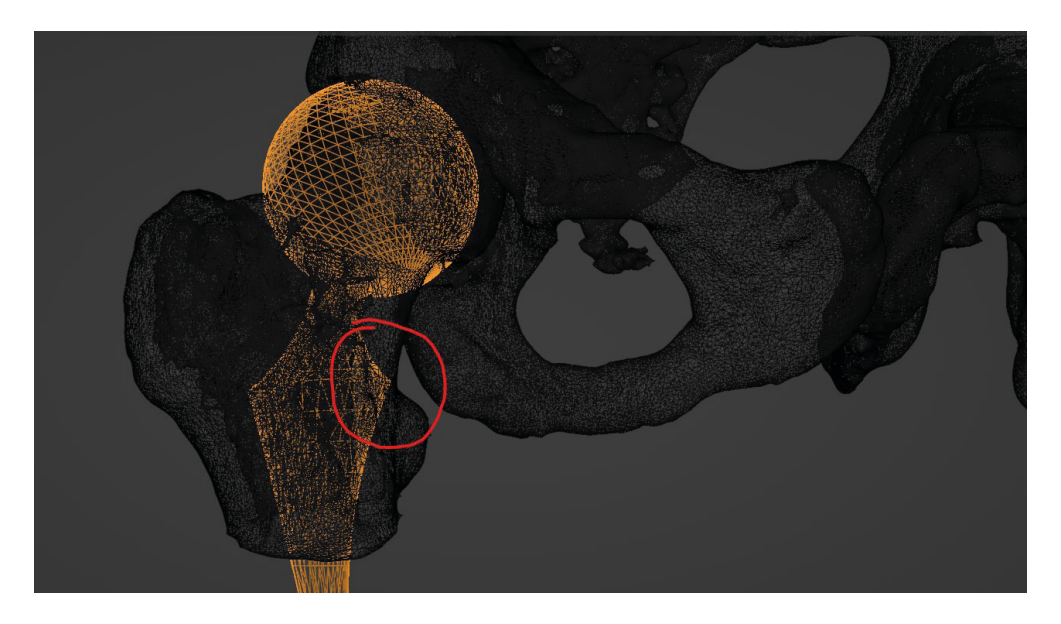

**Figura 49. Identificación de necesidad de ajuste adaptativo en el entorno virtual de Blender** 

Para resolver este problema existen infinitas herramientas en Blender y otros programas similares que trabajen con meshes o mallas poligonales.

En este caso haremos uso de las herramientas de esculpido para modificar la superficie de la prótesis y deformarla para conseguir el ajuste que permita que la prótesis descanse y se ubique de la manera más precisa posible en el interior y centro del fémur, dejando un espacio constante y suficiente en sus paredes interiores para que el hueso pueda, cuando se instale la prótesis, integrarla de la manera más óptima posible.

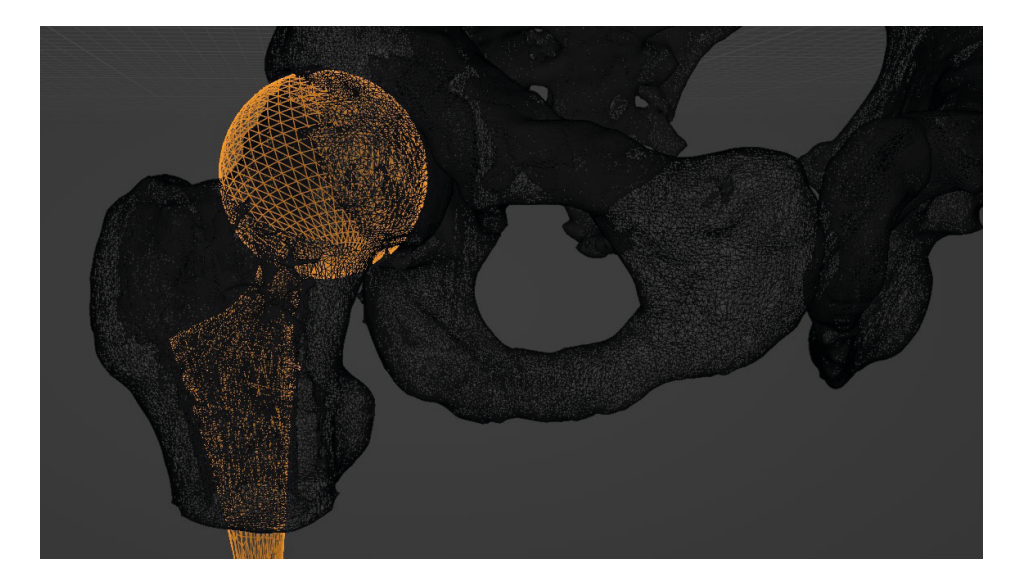

**Figura 50. Superposición de mallas poligonales para visualizar el ajuste adaptativo realizado**

Seleccionando el objeto a modificar y accediendo al módulo de esculpido (se puede alternar de módulo en Blender mediante la tecla Tabulador) seleccionamos la herramienta de esculpido que más adecuada sea según el ajuste que queramos efectuar.

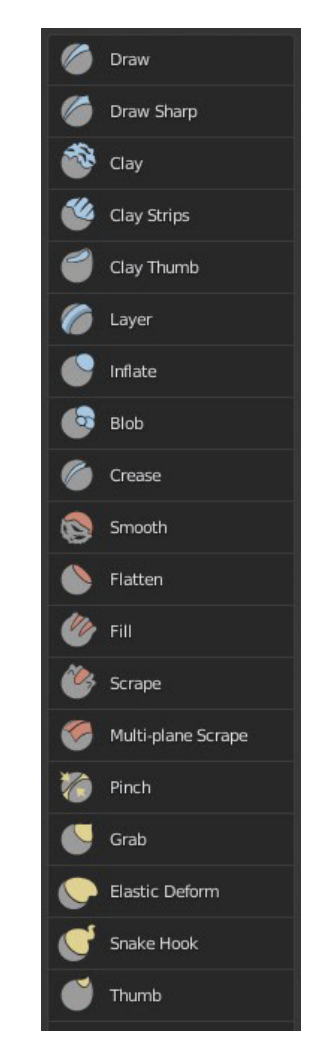

**Figura 51. Herramientas de esculpido en Blender**

Existen numerosas herramientas como se puede apreciar en la Figura 51, aunque principalmente hemos utilizado '*Elastic Deform*'.

Es muy importante seleccionar una fuerza y tamaño de pincel adecuados para afectar únicamente el área que queremos modificar. Este es un paso clave para terminar de adaptar la prótesis a la geometría ósea del paciente. Además hay que hacer estos pasos con sumo cuidado ya que este es el paso con mayor probabilidad de error, pues el resultado dependerá siempre de la técnica de quien haga esta operación.

Una vez llegados a este punto tenemos una prótesis altamente personalizada a nivel geométrico y sólo nos queda un último paso: igualar la densidad de la pieza al de la densidad ósea del paciente en las zonas próximas donde irá instalada, mediante la aplicación de estructuras lattice en el interior de la prótesis.

# **Aplicación de la estructura lattice.**

En esta etapa final, se consigue el ajuste de la densidad de la prótesis con el fin de evitar el conocido efecto de *'stress shielding'* mediante la aplicación de estructuras lattice con el objetivo principal de asemejar la densidad estructural de la prótesis a la densidad ósea del paciente

En esta fase del proceso, emplearemos la versión 4.1.3 del software nTopology. Actualmente, este programa se destaca ampliamente por su reputación como uno de los softwares más distinguidos en lo que respecta a la implementación de estructuras lattice. Su reconocimiento en la industria es un testimonio de su excelencia y su capacidad para abordar eficazmente esta técnica avanzada tan compleja.

nTopology no funciona como cualquier otro software de modelado 3D, en su lugar, el proceso de diseño en nTopology se basa en la modificación de un modelo CAD ya existente, usando algoritmos de código computacional avanzados. La base de esta metodología, en lugar de lineas de código, consiste en bloques modulares. Estos bloques son los elementos fundamentales que componen la estructura de diseño en el programa. Los bloques son módulos individuales que realizan operaciones específicas, y se pueden combinar y ajustar para crear flujos de trabajo y diseños complejos de manera eficiente.

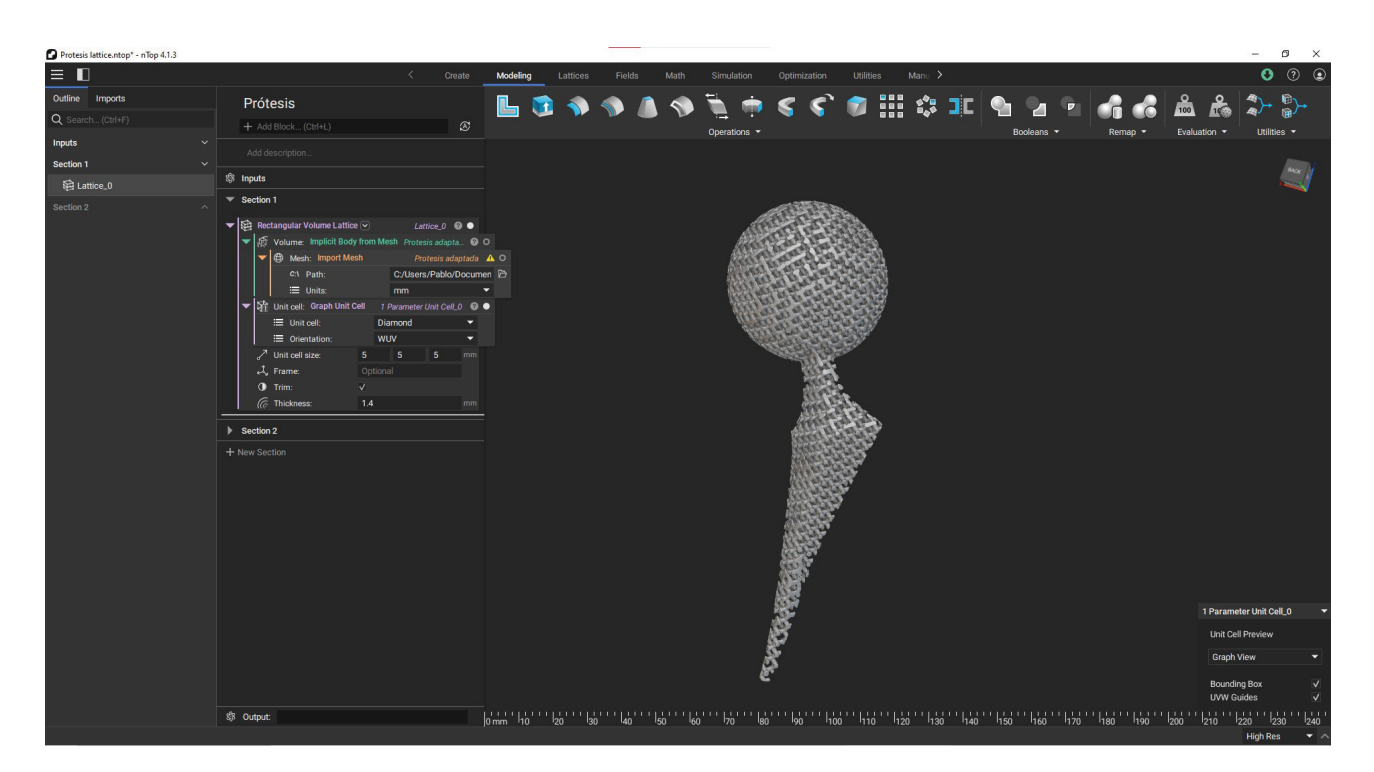

**Figura 52. Interface de nTopology 4.1.3**

Se va a proceder a explicar en las siguientes lineas el caso de diseño para generar en una prótesis que tiene en su interior una estructura lattice y está cubiera con una cáscara. En otras palabras, únicamente existe la estructura lattice en el interior de dicho cuerpo. Este planteamiento simplificador tiene como objetivo explicar de manera clara los pasos y funcionamiento del programa, a pesar de que el diseño final de la prótesis no será de esta manera, pues será más complejo, ya que habria que tener más elementos en consideración, como por ejemplo la apertura en la cáscara que permita la osteointegración de la prótesis y el hueso.

Como se ha mencionado anteriormente, nTopology es un programa que trabaja a partir de bloques modulares de código. Estos bloques tienen una jerarquía de color en función del tipo de elemento que obtengamos como output, siendo:

- **• Bloques naranjas** para mallas poligonales o meshes
- **• Bloques verdes** para cuerpos implícitos
- **• Bloques grises** para operaciones y funciones matemáticas
- **• Bloques morados** para elementos lattice.

Por ello es de vital importancia conocer la naturaleza del elemento del output de cualquier bloque. Para comprobarlo podemos acceder al botón con el signo de interrogación que aparece en cada bloque y ver el apartado de output (Figura 53).

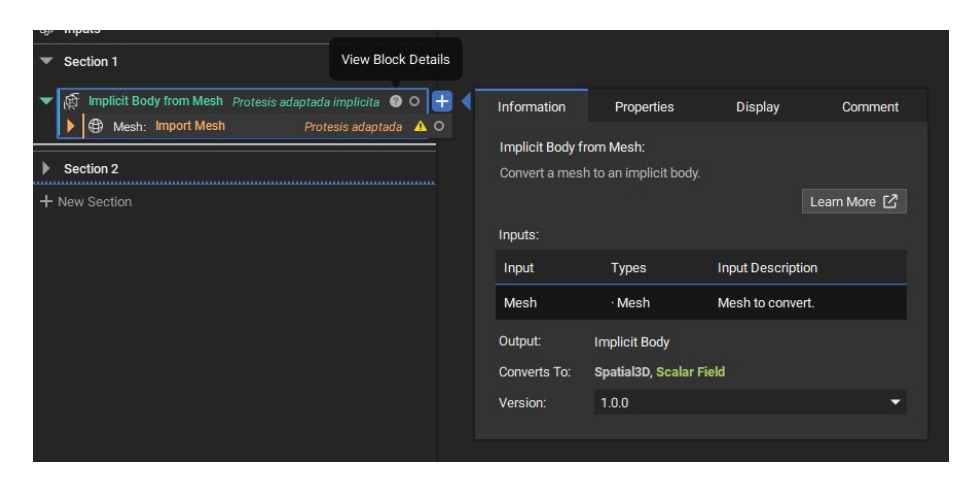

**Figura 53. Detalles del bloque de 'Implicit Body from Mesh' (Cuerpo implícito desde malla poligonal)**

Con esto en consideración, se detallan los pasos seguidos para la generación del modelo final.

Primeramente se importa el modelo desde Siemens NX, en este caso se ha decidido hacer mediante formato STL a pesar de que el programa sí admite versiones nativas de Siemens NX. Por exportar desde STL se utiliza el bloque **'Import mesh'** (Importar Malla poligonal).

El siguiente caso, para que nTopology trabaje de manera eficiente cualquier cuerpo, es necesario crear cuerpos implicitos a partir de estas importaciones. Este paso es muy importante para cualquier trabajo en nTopology, ya que el software convierte las superficies del modelo en ecuaciones matemáticas de nTopology que son mucho más fiables y robustas, a parte de que consumen mucho menos coste computacional. Como estamos creando un cuerpo implícito desde una malla poligonal, el bloque se llama **'Implicit Body from Mesh'** (Cuerpo Implícito desde Malla poligonal).

A partir de este cuerpo implícito, tenemos dos bloques paralelos de los que beberían de esta operación de cuerpo implícito: el bloque de **'Shell'** (Cáscara), que crea una cáscara constante de un espesor dado, y el bloque **'Rectangular Volume Lattice'**  (Volumen Lattice Rectangular).

|  | $1:$ Shell |                                                     |        | Implicit Body_0 © O                  |    |  |
|--|------------|-----------------------------------------------------|--------|--------------------------------------|----|--|
|  |            | Body: Implicit Body from Mesh Protesis adaptada @ O |        |                                      |    |  |
|  |            | Mesh: Import Mesh                                   |        | Protesis adaptada $\bigtriangleup$ O |    |  |
|  |            | $C:1$ Path:<br>$\equiv$ Units:                      |        | C:/Users/Pablo/Documen D             |    |  |
|  |            |                                                     |        | mm                                   |    |  |
|  | 0.1        | Thickness:                                          | 2      |                                      | mm |  |
|  |            | Direction:                                          | Inward |                                      |    |  |

**Figura 54. Bloque Shell (Cáscara) en nTopology**

Como se puede observar en la foto, los inputs de los bloques pueden ser otros bloques, como en el caso del bloque de **'Shell'**, que en la variable de *Body* (esto es el cuerpo que se desea seleccionar para crear esa cáscara) se toma como input el output del bloque '**Implicit Body from Mesh',** que a su vez éste dentro lleva otro bloque pues tiene como input el output de **'Import mesh'**.

El bloque **'Rectangular Volume Lattice'** es algo más complejo, ya que tiene varios inputs más que hay que completar.

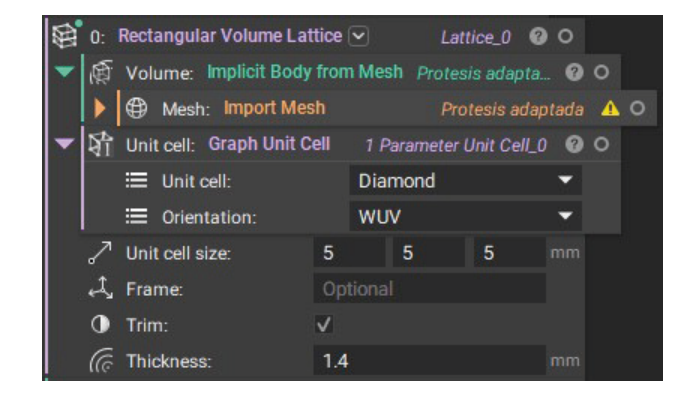

**Figura 55. Bloque 'Rectangular Volume Lattice' (Volumen Lattice Rectangular) en nTopology**

Del mismo modo que en el bloque anterior, este dispone de una variable llamada *Volume* (Volumen), que determinará el volumen que ocupe nuestra estructura lattice definida. En este caso este input es nuestro **'Implicit Body from Mesh'** generado anteriormente.

La siguiente variable es otro bloque llamado **'Graph Unit Cell'**  (Unidad Celular Gráfica), que consiste en la definición unitaria de la estructura lattice. En nuestro caso hemos escogido la estructura tipo *Diamond* (Diamante) y le hemos dado la *Orientation* (Orientación) WUV.

Se ha definido una *Unit Cell Size* (Tamaño de Célula Unidad) de 5 mm de longitud en cada uno de sus tres ejes, y un valor de Thickness (Espesor) de 1.4 mm.

Con todos estos datos ya tenemos definido nuestro bloque para generar la estructura lattice, que nos daría como resultado el modelo que se muestra en la Figura 56.

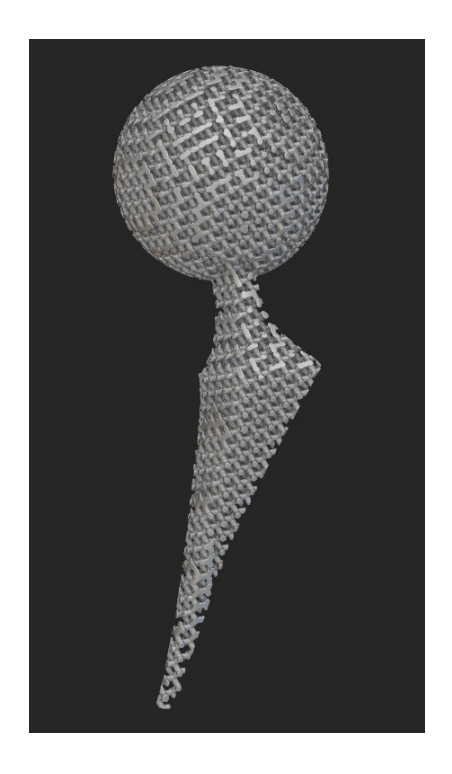

**Figura 56. Resultado del módulo 'Rectangular Volume Lattice'**

Finalmente se le aplica un bloque de operación booleana para unir en un mismo sólido la operación de **'Shell' y** la de **'Rectangular Volume Lattice'**, quedando un diagrama de bloques complejo tal y como se muestra en la Figura 57.

Para exportar el modelo deberemos hacer uso de otro bloque de operación que está dedicado a la exportación de mallas. Dicho bloque se llama **'Export Mesh'**.

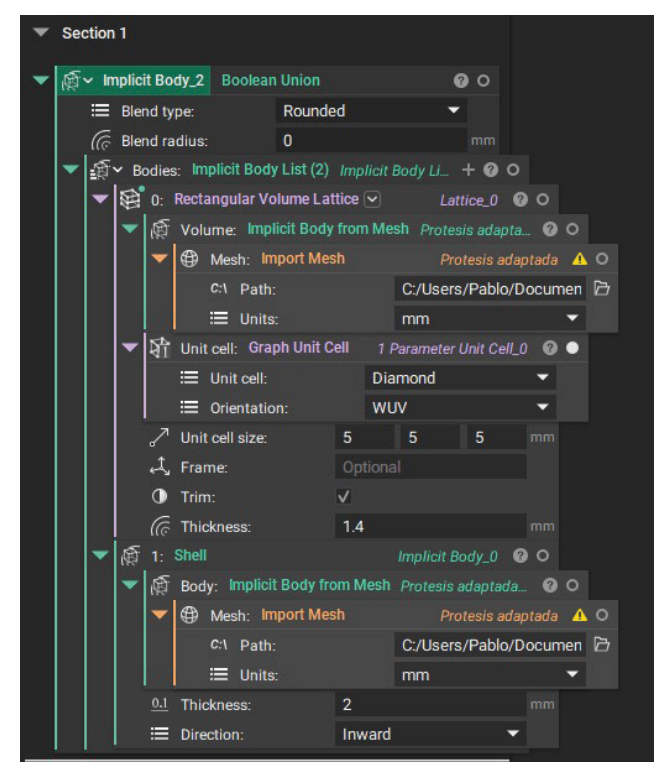

**Figura 57. Resultado final del diagrama de bloques de nTopology**

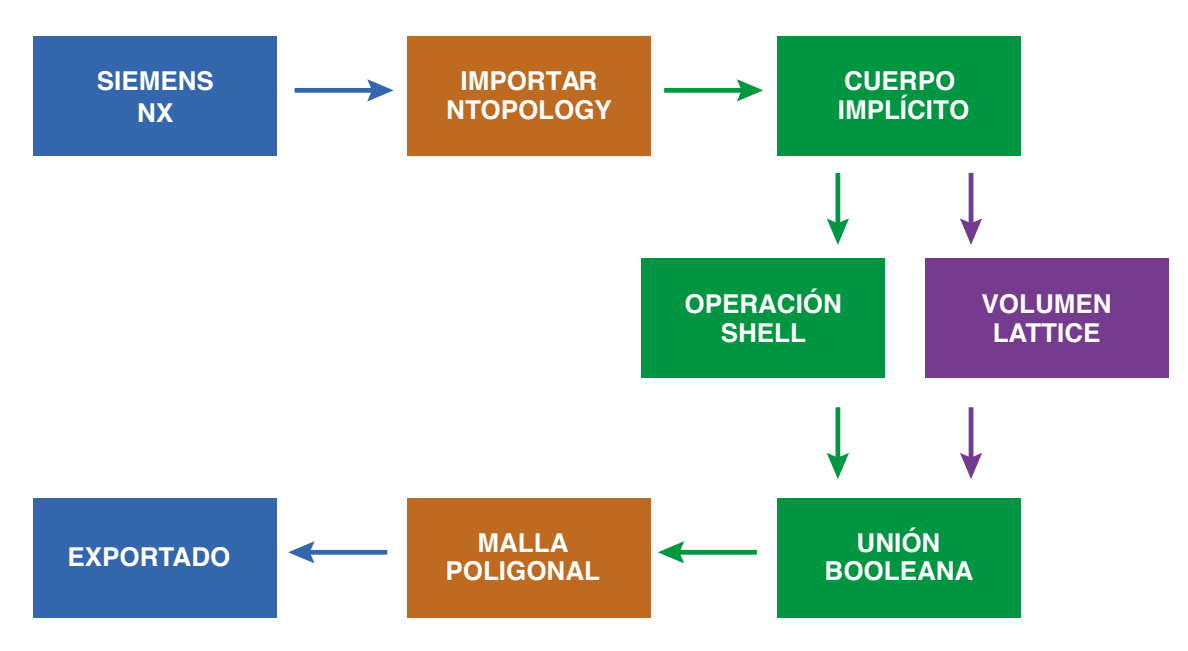

**Figura 58. Resumen del flujo de trabajo en nTopology**

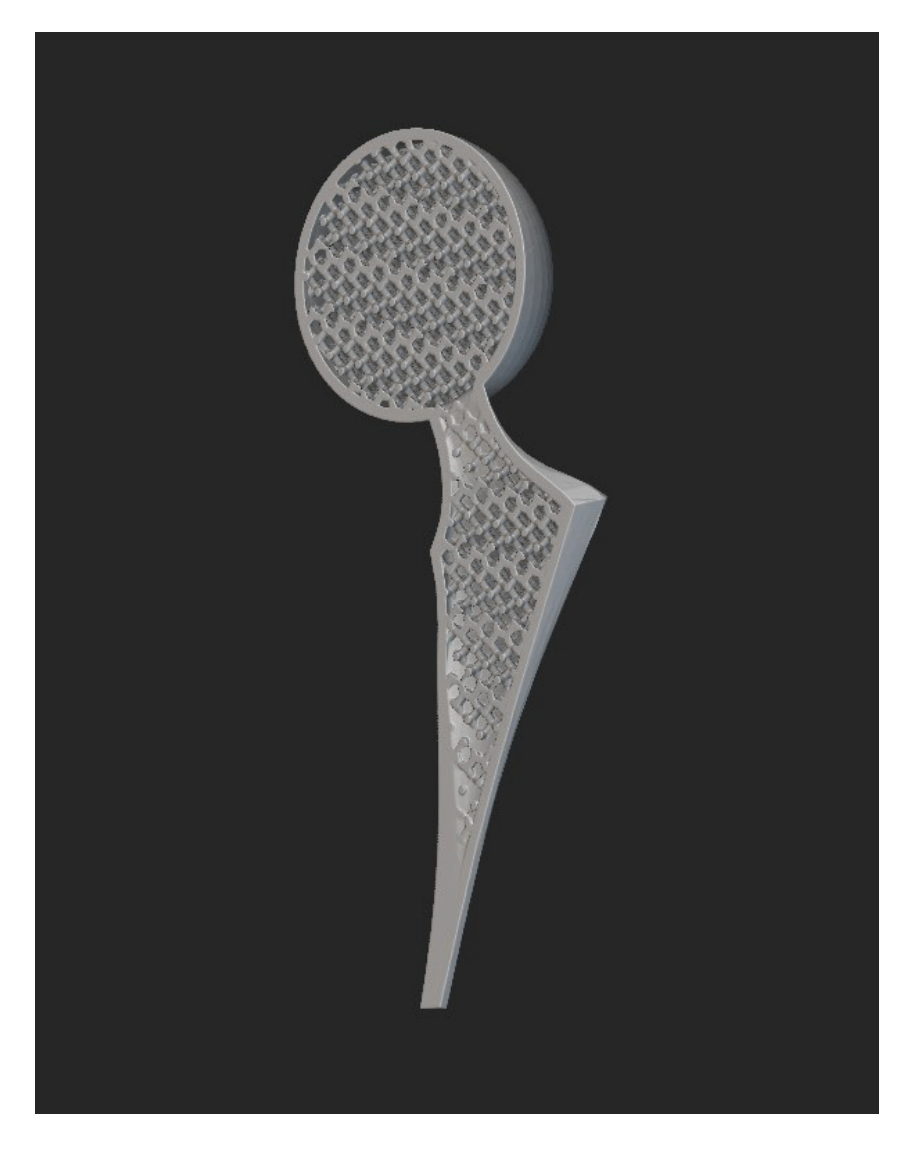

Dado que la estructura lattice se encuentra en el interior del modelo, podemos crear una vista de corte para ver el resultado final

**Figura 59. Vista con corte del modelo final de la prótesis del caso práctico**

Con esto, se concluye el proceso de desarrollo de nuestro modelo 3D final de la prótesis personalizada, que se ha adaptado tanto a la geometría específica del paciente como a su densidad ósea.

El próximo paso es la importación de este modelo 3D en el slicer de la impresora donde se fabricará la prótesis. En este paso es donde se configurarán los parámetros necesarios para lograr una impresión óptima. La elección de la impresora 3D y la optimización de los ajustes de impresión son aspectos críticos para garantizar que el implante final se fabrique con la más alta calidad y precisión. A través de este proceso, nuestra prótesis personalizada tomará forma física, lista para su implementación en el paciente.

## **Conclusiones y posibles lineas de investigacion futuras**

En resumen, este caso práctico ha mostrado la realidad de un flujo de trabajo intrincado pero efectivo para la personalización de implantes de artroplastia mediante la impresión 3D. Desde la adquisición de datos médicos hasta la materialización de la prótesis, hemos recorrido un camino que demuestra que es posible mejorar la atención médica y la calidad de vida de los pacientes.

Como se ha evidenciado en el desarrollo de este caso práctico, el proceso de personalización de prótesis de artroplastia mediante la impresión 3D presenta numerosas oportunidades de mejora, especialmente en lo que al software se refiere. La optimización de las interfaces de usuario para hacerlas más accesibles y amigables facilitaría el flujo de trabajo, permitiendo a los profesionales de la salud utilizar estas herramientas de manera más eficiente. Además, la reducción del costo computacional de los programas involucrados en cada etapa del proceso sería fundamental para aumentar la eficiencia y la velocidad de ejecución, lo que a su vez contribuiría a la expansión y estandarización de esta tecnología.

Sin embargo, uno de los aspectos más importantes a considerar es la unificación y automatización integral de todo el proceso en un único software. Esta integración sería un avance significativo, ya que simplificaría considerablemente la complejidad del flujo de trabajo y reduciría la posibilidad de errores humanos.

Con todas estas mejoras potenciales en mente, es evidente que la creación de un software integral y altamente especializado para la personalización de prótesis de artroplastia mediante impresión 3D es el siguiente paso lógico en esta línea de investigación

Un software integral que incluya todas las herramientas necesarias, desde la segmentación de imágenes médicas hasta la configuración de parámetros de impresión, proporcionaría una solución más cohesiva y eficaz. Esta mejora beneficiaría tanto a los profesionales médicos como a los pacientes, al agilizar el proceso y mejorar la precisión en la personalización de las prótesis de artroplastia.

# **Bibliografía**

1 C. Balletti, M. Ballarin, F. Guerra, (2017). "3D printing: State of the art and future perspectives", en *Journal of Cultural Heritage*, vol. 26, p 172-182,

2 Dassault Systemes. Cinco industrias que más se benefician de la impre*sión 3D.* <https://www.3ds.com/es/make/solutions/blog/five-industries-benefit-most-3d-printing> [Consulta: agosto de 2023]

3 Universidad de Nebrija. *El Club de Diseño organiza un taller de impresión 3D en cerámica*. <https://www.nebrija.com/medios/actualidadnebrija/2022/05/09/la-impresion-3d-en-ceramica-llega-a-nebrija/> [Consulta: agosto de 2023]

4 Empresa PERI Grup. *Sobre construcción 3D.* <https://www.peri.com/en/business-segments/3d-construction-printing.html> [Consulta: agosto de 2023]

5 Hospital Vall d'Hebron. *Vall d'Hebron elaborará con una impresora 3D medicamentos para niños y niñas* <https://www.vallhebron.com/es/actualidad/noticias/ vall-dhebron-elaborara-con-una-impresora-3d-medicamentos-para-ninos-y-ninas> [Consulta: agosto de 2023]

6 Filament 2 print. *Aplicaciones de la impresión 3D para la medicina*. <https://filament2print.com/es/blog/65\_aplicaciones-impresion-3d-medicina.html> [Consulta: agosto de 2023]

7 Shahrubudin, N., Koshy, P., Alipal, J., Kadir, M. H. A., & Lee, T. C. (2020). *Challenges of 3D printing technology for manufacturing biomedical products: A case*  study of Malaysian manufacturing firms en Heliyon, 6(4), e03734.

8 Instituto Nacional de Artritis y Enfermedades Musculoesqueléticas y de la piel. *Cirugía de reemplazo articular: Información básica de salud para usted y su familia*. <https://www.niams.nih.gov/es/iniciativa-de-alcance-comunitario/salud-de-las-articulaciones/cirug%C3%ADa-de-reemplazo-articular> [Consulta: agosto de 2023]

9 M. Fernández-Fairéna, F J. Gil-Mur. (2003). "Nuevos materiales en artroplastia total de cadera" en *Revista Española de Cirugía Ortopédica y Traumatología*, vol. 47, núm. 6, p 434-442

10 E.M. Ferrer-Santacreu, A.C. Moreno-García, G. Arroyo-Salcedo, J.L. Leal-Helmling, P. Díaz-Freire, E. Fernández, M. Ruiz-Yagüe, S. Bello-Prats. (2010). "Supervivencia y resultado funcional a largo plazo de prótesis de rodilla no cementadas" en *Revista Española de Cirugía Ortopédica y Traumatología*, vol. 54, núm. 2, p 106-110

11 3DNatives. *Tras 10 años, la primera cadera impresa en 3D se mantiene sólida* < https://www.3dnatives.com/es/cadera-impresa-en-3d-150320182/#!> [Consulta: agosto de 2023]

12 Casa di Cura Villa Montallegro sobre Guido Grappiolo <https://www.montallegro.it/specialisti/guido-grappiolo/> [Consulta: agosto de 2023]

13 K. Willemsen, R. Nizak, H. J. Noordmans, R. M. Castelein, H. Weinans, M. C. Kruyt. (2019) "Challenges in the design and regulatory approval of 3D-printed surgical implants: a two-case series " en The Lancet Digital Health, vol. 1, núm. 4, e163-e171.

14 A.. Allepuza, V.. Serra-Suttona, M.. Espallarguesa, A.. Sarriab. (2009). "Artroplastias de cadera y rodilla en el Sistema Nacional de Salud" en *Revista Española de Cirugía Ortopédica y Traumatología*, vol. 53, núm. 5, p 289-345

15 Dr. Antonio Ponce Vargas. *Guía para los pacientes de cirugía de cadera*. <https://www.doctorponce.com/guia-para-los-pacientes-de-cirugia-de-cadera/> [Consulta: agosto de 2023]

16 Desco, M., Vaquero, J. J. "Más de un siglo de imágen médica" en *Arbor* CLXXVII, 698 (Febrero 2004), 337-364 pp

17 Wikipedia. *Tomografía*. <https://es.wikipedia.org/wiki/Tomograf%C3%ADa> [Consulta: agosto de 2023]

18 Wikipedia. *Imagen por resonancia magnética.* <https://es.wikipedia.org/wiki/ Imagen por resonancia magn%C3%A9tica> [Consulta: agosto de 2023]

19 Wikipedia. *Tomografía axial computarizada* <https://es.wikipedia.org/wiki/Tomograf%C3%ADa\_axial\_computarizada> [Consulta: agosto de 2023]

20 Wikipedia. *Tomografía por emisión de positrones* <https://es.wikipedia.org/ wiki/Tomograf%C3%ADa\_por\_emisi%C3%B3n\_de\_positrones> [Consulta: agosto de 2023]

21 DICOM < https://www.dicomstandard.org/> [Consulta: agosto de 2023]

22 Paul Borke. NRRD (Nearly Raw Waster Data) format Specification. < https:// paulbourke.net/dataformats/nrrd/>

23 Ing. Rainier Ortega Cardentey, D. y Dr. Miguel Iznaga Benítez, A. (2008). "Técnicas de Segmentación de Imágenes Médicas" en Convención Científica de *Ingeniería y Arquitectura*. Disponible en <https://www.researchgate.net/publication/275951781 Tecnicas de Segmentacion de Imagenes Medicas> [Consulta: agosto de 2023]
24 N. Morales Drissi. (2018). *Brain Networks and Dynamics in Narcolepsy* <https://www.researchgate.net/publication/345503897 Brain\_Networks\_and\_Dynamics\_in\_Narcolepsy> [Consulta: agosto de 2023]

25 M. Szilvśi-Nagy, Gy. Mátyási. (2003). "Analysis of STL files" en *Mathematical and Computer Modelling*, volume 38, issues 7–9, p 945-960.

26 Whiteclouds. *Electronic Beam Melting* <https://www.whiteclouds.com/3dpedia/ebm/> [Consulta: agosto de 2023]

27 CustomPartNet. *Direct Metal Laser Sintering* <https://www.custompartnet. com/wu/direct-metal-laser-sintering> [Consulta: agosto de 2023]

28 M. Fernández-Fairéna y F J. Gil-Mur (2003). "Nuevos materiales en artroplastia total de cadera" en *Revista Española de Cirugía Ortopédica y Traumatología*, vol 47, núm 6, p434-442

29 Jang, T. S., Kim, D., Han, G., Yoon, C. B., & Jung, H. D. (2020). "Powder based additive manufacturing for biomedical application of titanium and its alloys: a review". *Biomedical engineering letters*, 10(4), 505–516

30 EDDM Blog Ingenius. *Estructuras aligeradas de tipo lattice en fabricación aditiva.* <https://eddm.es/blog-ingenius/estructuras-aligeradas-tipo-lattice-fabricacion-aditiva/> [Consulta: agosto de 2023]

31 J. Corona-Castuera, D. Rodriguez-Delgado, J. Henao, J. C. Castro-Sandoval, and C. A. Poblano-Salas. (2021). "Design and Fabrication of a Customized Partial Hip Prosthesis Employing CT-Scan Data and Lattice Porous Structures" en *ACS Omega 2021*, 6 (10), p 6902-6913

32 Z. Yao, T. Lin, J. Pajarinen, T. Sato, S. Goodman. (2015) "Chapter 12 - Host Response to Orthopedic Implants (Metals and Plastics)" en *Host Response to Biomaterials*, p 315-373,

33 M. Kanto, S. Fukunishi, T. Fukui, S. Nishio, Y. Fujihara, S. Okahisa, Y. Takeda, S. Yoshiya, T. Tachibana. (2020) "Radiological Evaluation of the Relationship Between Cortical Hypertrophy and Stress Shielding After Total Hip Arthroplasty Using a Cementless Stem" en *Arthoplasty Today 6*, p894-900

34 T. Maconachie, M. Leary, B. Lozanovski, X. Zhang, M. Qian, O. Faruque, M. Brandt. (2019). "SLM lattice structures: Properties, performance, applications and challenges" en *Materials & Design, vol 183, 108137.*

35 Riquelme, S. (2020). *Diseño y desarrollo de un casco de bicicleta con estructura Lattice como sustitutivo de la espuma de impacto.* TFG. Escuela de Ingeniería y Arquitectura de la Universidad de Zaragoza.